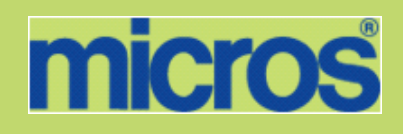

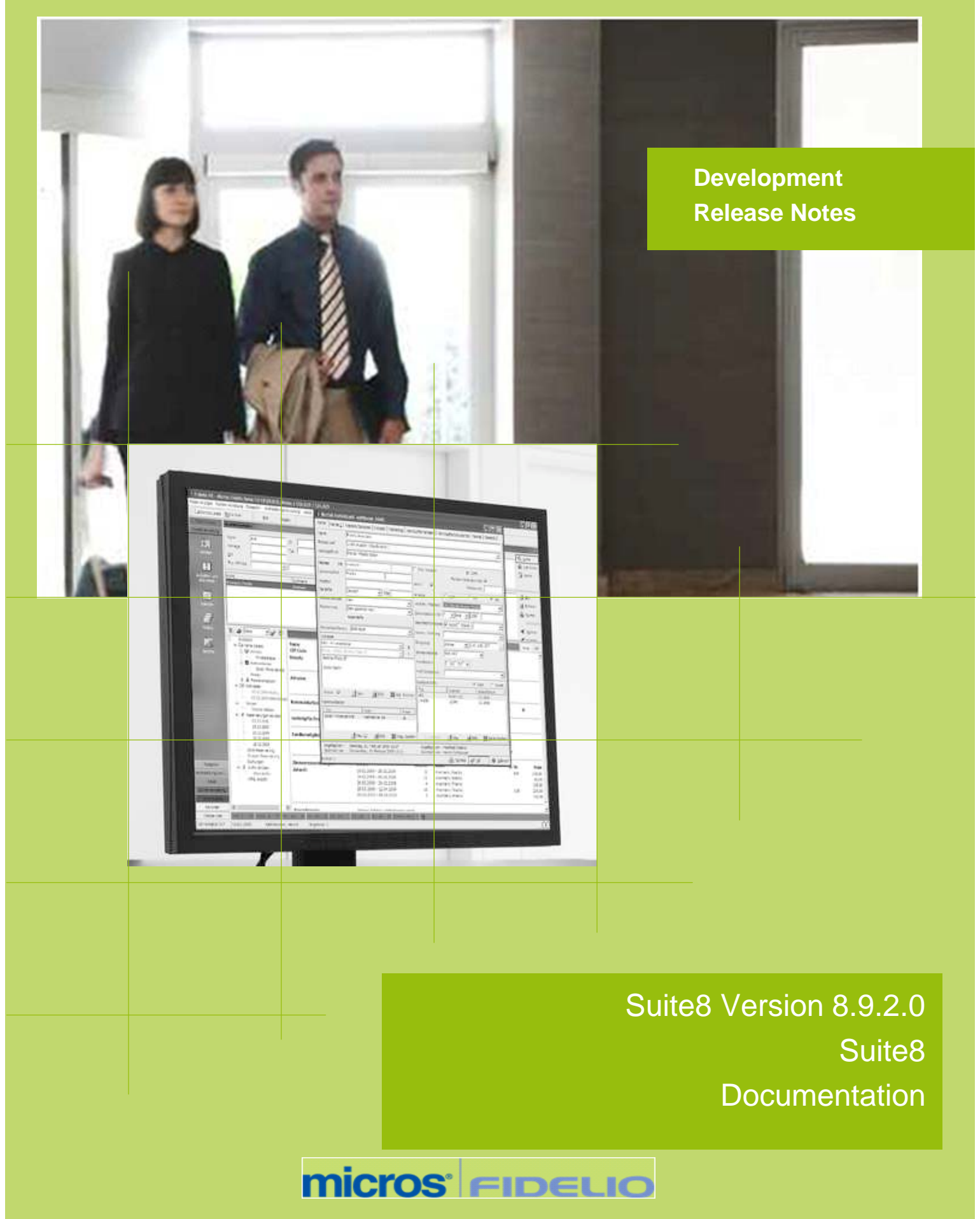

This document has been prepared by MICROS-Fidelio GmbH and is available to a select group of individuals for informational purposes. This is a confidential document that contains concepts, methods and other proprietary information. Readers are to treat the information herein as confidential.

Information in this document is subject to change without notice.

MICROS-Fidelio GmbH. makes no warranty of any kind with regard to this material, including but not limited to the implied warranties of marketability and fitness for a particular purpose.

MICROS-Fidelio GmbH Ltd. shall not be liable for errors contained herein or for incidental or consequential damages in connection with the furnishing, performance, or use of this material.

Copyright © 2012 MICROS-Fidelio GmbH. All Rights Reserved. No part of this publication may be reproduced, photocopied, stored on a retrieval system, or transmitted without the express prior written consent of the publisher.

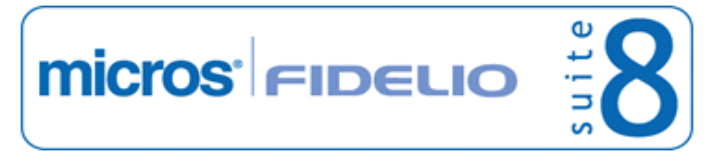

## **Version 8.9.2.0**

Check list with upgrade steps for **8.9.2.0**:

 $\square$  Make an export of the user V8LIVE.

 $\Box$  Make sure, that the database has been either updated as a minimum to version 8.9.0.0 or to the latest officially released version 8.9.0.5.

Run all the update scripts needed for this new version.

Updating from 8.9.0.0:

- -> 8\_9\_0\_0\_to\_8\_9\_2\_0#0.sql -> 8\_9\_0\_0\_to\_8\_9\_2\_0#1.sql  $-> 8$  9 0 0 to 8 9 2 0#2.sql
- -> 8\_9\_0\_0\_to\_8\_9\_2\_0#3.sql
- -> 8\_9\_0\_0\_to\_8\_9\_2\_0#4.sql

 Updating from 8.9.0.5: -> 8\_9\_0\_5\_to\_8\_9\_2\_0#0.sql -> 8\_9\_0\_5\_to\_8\_9\_2\_0#1.sql  $-> 8\_9\_0\_5$  to  $8\_9\_2\_0#2$ .sql -> 8\_9\_0\_5\_to\_8\_9\_2\_0#3.sql

 Run the following statement, connected to Oracle as SYSDBA. The variable SCHEMANAME needs to be replaced with the name of the live user (usually V8LIVE) and once more with the name of the training user (usually V8TRAIN):

#### **GRANT execute on dbms\_crypto to SCHEMANAME;**

 $\square$  After the update, please run the following scripts:

- -> 01\_allviews.sql
- -> 02\_allprocs.sql
- -> 03\_generated.sql
- -> 04\_autoindexes.sql
- -> 05\_200index.sql
- -> 06\_comments.sql
- -> 07\_afterVersionUpdate.sql

 Rebuild all indexes as described in the documentation (see also ftp.v8.myfidelio.com/Oracle/ Publications connected as user V8).

 Run 08\_gatherstatisticsforall.sql (see also ftp.v8.myfidelio.com/Oracle/Publications connected as user V8).

 $\square$  Use latest register.bat for new installations or minregister.bat for updates, both are provided with the new executables and Dll's.

Update existing VerCtrl.ini with new Dll's, Html's and Help Files or use latest one from FTP.

 Run Sequence Fix (Suite 8 -> Setup -> Miscellaneous -> System Maintenance -> Database -> Sequence Fix).

 Execute Primary key existence check (Suite 8 -> Setup -> Miscellaneous -> System Maintenance -> Miscellaneous -> System Check -> Database -> Primary key existence) and make sure no primary keys are missing (except for WLNR and WNEB).

Update Mailing (Suite 8 -> Setup -> Miscellaneous -> Updates -> Mailing Update -> import

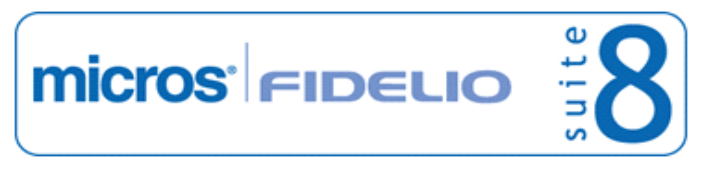

mailing.sql provided with this release)

 Update Mailing (Suite 8 -> Setup -> Miscellaneous -> Updates -> Translation -> Import Translation Manually -> import translation file provided by local office)

#### **Please note that updating an existing Online Interface installation requires to first uninstall and then to reinstall the interface by using the new Online Interface Install Shield shipped with release.**

Check the release notes for new features/changes in Suite 8.

 $\square$  Please refer to TT 5 for an overview of all new user rights.

 Check which version of Oracle is used at the moment. All Oracle versions prior to 10g Release 2 (10.2.0.5) are not recommended anymore since Version 8.8.0.0 or higher, but still supported by MICROS-Fidelio. Oracle 9i is not supported by ORACLE, because this version is "End-of-Life". Oracle 10g Release 2 (10.2.0.5) for the database installation or Oracle 11g Release 2 (11.2.0.2) for the database installation (32bit or 64bit) **and** client installation (32bit) has to be used. Please note, it is imperatively required to install Oracle with the parameter setting 'compatible=10.2.0.4'. Please refer to the latest available install shield 8.9.0.3.

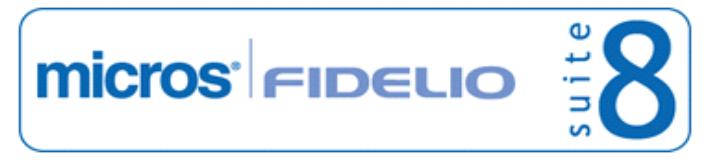

□ Run the following statements, connected to Oracle as SYSDBA, to ensure these grants have been enabled for standard schemas. The variable SCHEMANAME needs to be replaced with the name of the live user (usually V8LIVE) and once more with the name of the training user (usually V8TRAIN):

GRANT connect to SCHEMANAME;

GRANT create table, create type, create procedure, create view, create trigger, create sequence to SCHEMANAME;

GRANT select on v\_\$session to SCHEMANAME;

GRANT select on v\_\$database to SCHEMANAME;

GRANT select on dba\_indexes to SCHEMANAME;

GRANT select on dba\_tables to SCHEMANAME;

GRANT select on dba\_users to SCHEMANAME;

GRANT select on dba\_tab\_columns to SCHEMANAME;

GRANT select on dba\_ind\_columns to SCHEMANAME;

GRANT select on dba\_ind\_expressions to SCHEMANAME;

GRANT select on v\_\$sess\_io to SCHEMANAME;

GRANT select on v\_\$statname to SCHEMANAME;

GRANT select on v\_\$sql to SCHEMANAME;

GRANT select on v\_\$sysstat to SCHEMANAME;

GRANT select on v\_\$parameter to SCHEMANAME;

GRANT select on v\_\$instance to SCHEMANAME;

GRANT execute on dbms\_crypto to SCHEMANAME;

□ Run the following statements, connected to Oracle as SYSDBA, to ensure these grants have been enabled for standard archive schema (in case backup functionality is or will be used). The variable SCHEMANAME needs to be replaced with the name of the live user (usually V8LIVE) and the variable ARCHIVESCHEMA with the name of the archive user (usually V8LIVEARC):

GRANT connect to ARCHIVESCHEMA;

GRANT unlimited tablespace to ARCHIVESCHEMA; GRANT delete on ARCHIVESCHEMA.wlog to SCHEMANAME; GRANT insert on ARCHIVESCHEMA.wlog to SCHEMANAME; GRANT select on ARCHIVESCHEMA.wlog to SCHEMANAME; GRANT update on ARCHIVESCHEMA.wlog to SCHEMANAME; GRANT delete on ARCHIVESCHEMA.wtxt to SCHEMANAME; GRANT insert on ARCHIVESCHEMA.wtxt to SCHEMANAME; GRANT select on ARCHIVESCHEMA.wtxt to SCHEMANAME; GRANT update on ARCHIVESCHEMA.wtxt to SCHEMANAME; GRANT delete on ARCHIVESCHEMA.zche to SCHEMANAME; GRANT insert on ARCHIVESCHEMAA.zche to SCHEMANAME; GRANT select on ARCHIVESCHEMA.zche to SCHEMANAME; GRANT update on ARCHIVESCHEMAA.zche to SCHEMANAME; GRANT delete on ARCHIVESCHEMAA.zdat to SCHEMANAME; GRANT insert on ARCHIVESCHEMA.zdat to SCHEMANAME; GRANT select on ARCHIVESCHEMA.zdat to SCHEMANAME; GRANT update on ARCHIVESCHEMA.zdat to SCHEMANAME; GRANT delete on ARCHIVESCHEMA.zinb to SCHEMANAME; GRANT insert on ARCHIVESCHEMA.zinb to SCHEMANAME; GRANT select on ARCHIVESCHEMA.zinb to SCHEMANAME; GRANT update on ARCHIVESCHEMA.zinb to SCHEMANAME; GRANT delete on ARCHIVESCHEMA.ztxt to SCHEMANAME; GRANT insert on ARCHIVESCHEMA.ztxt to SCHEMANAME; GRANT select on ARCHIVESCHEMA.ztxt to SCHEMANAME; GRANT update on ARCHIVESCHEMA.ztxt to SCHEMANAME; GRANT delete on ARCHIVESCHEMA.zlog to SCHEMANAME; GRANT insert on ARCHIVESCHEMA.zlog to SCHEMANAME; GRANT select on ARCHIVESCHEMA.zlog to SCHEMANAME;

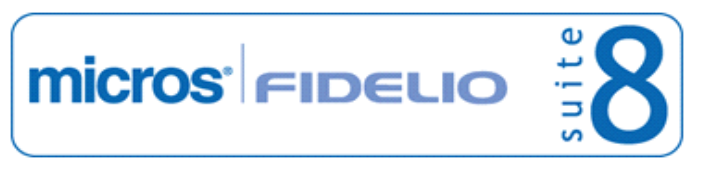

GRANT update on ARCHIVESCHEMA.zlog to SCHEMANAME;

In case the upgrade is performed from a version smaller than 8.8.0.0, then a new set of Crystal runtime 12 SP2 needs to be installed on each workstation running Suite 8. An install shield is available on the FTP (ftp.v8.myfidelio.com/CrystalRuntime/12.0/ Crystal 12 InstallShield SP2.zip). For Crystal 12 runtime it is necessary running on one of the following Operating Systems: OS XP, Windows 2003/2008 Server, Vista or Windows 7. Windows 2000 is not supported.

**Please note, to verify that Crystal runtime 12 SP2 have been properly installed, the following entry in the directory C:\WINDOWS\assembly (C:\WINNT\assembly in case it's a server) needs to exist: CrystalDecisions.CrystalReports.Engine - Version 12.0.2000.0**

**Please also note, as a prerequisite .Net Framework 3.5 needs to be installed.**

**With version 8.8.4.0 a new FidelioCrystalNET.dll has been introduced, which is located in the Fidelio Programs Directory and needs to be registered once. Registration can be either done manually by using the Assembly Registration Tool (run Regasm.exe from Command Prompt as administrator with the following command:** 

**'C:\Windows\Microsoft.NET\Framework\v2.0.50727\regasm** 

**C:\fidelio\programs\fideliocrystalnet.dll'. The .NET Framework home directory and Fidelio Programs directory might differ on some workstations or servers. Please note, that for XML-IFC workstations the Regasm.exe needs to be executed with the additional parameter '/codebase') or starting Suite8 once as Administrator (Windows 7: Right-mouse click -> Run as Administrator) on all workstations not used as XML-Interface. The register.bat has been also adapted to include the registration of the new Dll, however it needs to be modified for XML-Interface PCs.**

Each workstation using XML communication from Suite 8 needs to have MSXML 4.0 or 6.0 installed. This is not only required for the XML-Interface, but also for Fiscal Printer Interface, Allgaeu Walser Card or Leisure/Bella Vita. The latest Install Shields (8.8.2.0 or higher) are also checking the version of MSXML and will give a warning message in case only elder versions are found.

The file ifcaction.dll (required for ifcbusi.dll) has been changed to ifcaction.tlb, which requires a new version of verctrlV8.exe in order to successfully register this library after having been copied to other workstations. Another executable REGTLIB.exe needs to be in the same directory as the verctrlV8.exe. Both files are available on the FTP.

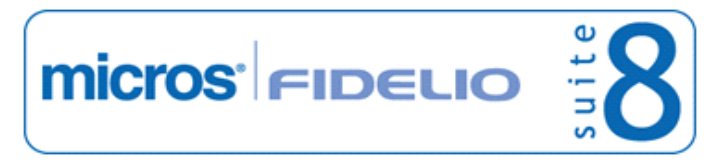

## **V8 Accounts Receivable**

## **Accounts Receivable**

#### **New Functionality/Feature**

- TT 14310 Cashiering->Accounts Receivable->Accounts Transactions: The column 'Remarks' has been added to the Accounts Receivable Transactions Grid and when editing an account on the postings dialog box. In this column, the comments of the corresponding posting are displayed. 14310 47669 TT 19796 Accounts Receivables & Configuration->Global Settings->Country Specifics1 tab->Enable ESR Import: The leading zeros and blanks have been removed and a decimal separator has been added to the amount and fee fields in the ESR Import files. 19796 75694 TT 19942 Cashiering->Accounts Receivable & Global Settings->Accounts Receivable: Several issues have been addressed since Suite8 version 8.9.0.4 for Accounts Receivable when paying invoices: If the flag: 'Show Valuta Date for Payment' is activated on the Global Settings->Accounts Receivable tab, the field: 'Valuta Date' on the Accounts Receivable Payment Posting dialog box can be completed with the date the payment was actually received. In previous versions, when applying a credit and selecting the option: 'New payment applied selectively', then changing the date of the payment to a date in the past, the entered date in the field 'Valuta Date' was not saved but the Suite8 date instead. This has been fixed. Additionally the flag: 'Always store payment receipt' has been added to the Global Settings->Accounts Receivable tab. If activated, a copy of the payment receipt is always stored, even if it is not printed. 19942 76166 TT 20079 Cashiering->Accounts Receivable & Configuration->Users->User Definition->Rights: To restrict compression of postings in Accounts Receivable, the rights: 'Compression of Accounts Transaction Postings' and 'Compression of CC Transaction Postings' have been added under Users->User Definition->Rights->Accounts Receivable->Transactions. 20079 74058 TT 20084 Accounts Receivable & Global Settings->Country Specifics2 tab->Egypt Settings: The flag: 'Allow manual exchange rate' has been added to the Global Settings ->Country Specifics 2 tab under Egypt Settings. If activated, it is possible to manually overwrite the exchange rate if a foreign currency exists on the Egyptian Accounts Receivable Invoice. 20084 72671
- TT 20717 Cashiering->Accounts Receivable->Payment Receipts & Configuration->Global Settings->Country Specifics2 tab->Portugal Settings->Enable Invoice Signature: If the flag: 'Enable Invoice Signature' is activated, since Suite8 Version 8.8.4.8, the Payment Receipts from Accounts Receivable are no longer included, there is no record created in the table: 'ZINS' for Portuguese Invoice Signatures. 20717

#### **Issues fixed**

TT 20129 Cashiering->Accounts Receivable & Decimal Places: Issues with the display and rounding of decimal places in Accounts Receivable have been addressed. For example transferring of invoices from one account to another one was not possible, if the decimal places on the currency definition were larger than two, the error message: 'The amount you are trying to transfer is greater than the open balance.' was displayed. Some grids in Accounts Receivable used the default of two decimal places for rounding and displaying, even if the number of decimal places was larger on the 20129 Micros-Fidelio GmbH, März 2012 **Hospitality Solutions** Page 7 of 50

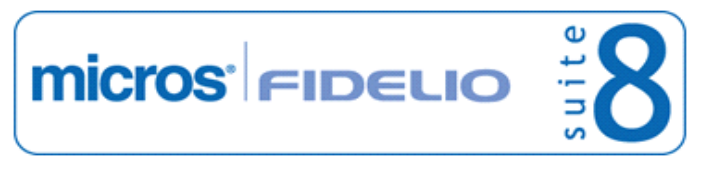

### Suite8 Development Release Notes **Version 8.9.2.0** Version 8.9.2.0

## **Accounts Receivable**

**Issues fixed**

configured base currency. This has been fixed since Suite8 version 8.9.0.4.

77099

## **V8 Cashiering**

## **Cashiering**

#### **New Functionality/Feature**

- TT 6265 Cashiering->Billing->Financial Accounts, Reservation Navigator->Financial Accounts->Options & Traces: Functionality has been added allowing entering Traces on financial accounts. On the reservation navigator when selecting Financial Accounts tab and choosing a financial account, the option 'Traces' can be selected. From Cashiering->Billing when generating or editing a financial account, the 'Traces' button can be pressed to open the Traces dialog box. When configuring Activity & Trace Groups under Configuration->CRM, the Activity or Trace Group can be linked to the group: 'Financial Accounts'. 6265 26481 TT 13438 Cashiering->ZPOS: Since Suite8 Version 8.9.0.3, the fields: 'ZPOS\_ORIGINATED\_YRES' and 'ZPOS\_ORIGINATED\_ZFAC\_ID' are filled with NULL instead of 0 if no 'ID' is linked. This has been changed to enhance the response time when selecting information from the table ZPOS. However, this change was not announced and the view used for the financial accounts History Statistics calculation in: 'SHIS' was not adapted. If the property is already running on Suite8 Version 8.9., it is strongly recommended to run a recalculation on this file. This is done from the Setup drop down menu by selecting Miscellaneous->System Maintenance->Cashiering->Recalculate Month/ Year Values and selecting History 'SHIS' and pressing 'Run' button. In addition, please also check all custom views. 13438 TT 14064 User Rights: The two existing user rights Reservation->'Rebate Linking' and Booking Master->'Rebate Linking' have been enhanced. In the past these user rights were not considered when linking or removing a rebate code from the billing screen. This has been fixed since Suite8 version 8.9.0.4. 14064 70692 TT 16605 Cashiering->Billing->Rounding differences & Configuration->Global Settings->Country Specifics2 tab: The flag: 'Correct Payment amounts' has been added. If activated, the fields: 'ZPOS\_UNITPRICE' and 'ZPOS\_GROSSUNITPRICE' in the table 'ZPOS' are filled with exactly 4 decimals for payment postings. This has been added for avoiding possible rounding differences when using foreign currency, splitting posting using percentage or performing an adjustment. 16605 TT 16645 Cashiering->Billing->Guest Name: If a profile has greeting and title entered, this is indicated in the field Guest Name. In previous versions it was only name and first name of the guest. 16645 TT 16771 Setup->Miscellaneous->System Maintenance->Cashiering & Credit Card numbers: The menu option: 'Change Credit Card Numbers to Dummy Numbers' has been added to the Cashiering menu under System Maintenance. It should be used in demo or training systems of Suite8, to make sure that all credit card numbers used in the training or demo system are dummy numbers and to avoid fraud. It is also necessary to activate the user log: 'Change Credit Card Numbers to Dummy Numbers' in the training or demo system as well as in the live system to record each time the credit card number conversion is launched and to proof that all PCI, Payment Card Industry Data Security, standards are held. 16771
- TT 17767 Cashiering->Billing: When using drag & drop functionality on an enhanced deposit posting to move this posting to a checked in reservation or financial account, the credit posting is correctly created on the checked in account. In previous versions, the inverse credit posting was not made. 17767

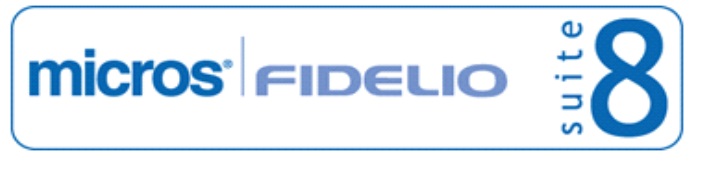

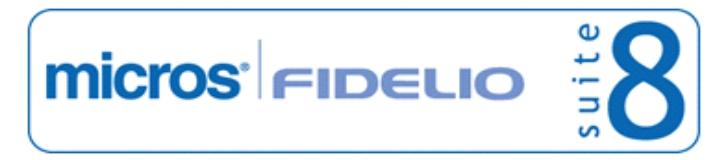

#### Suite8 Development Release Notes **Version 8.9.2.0** Version 8.9.2.0

#### **Cashiering**

#### **New Functionality/Feature**

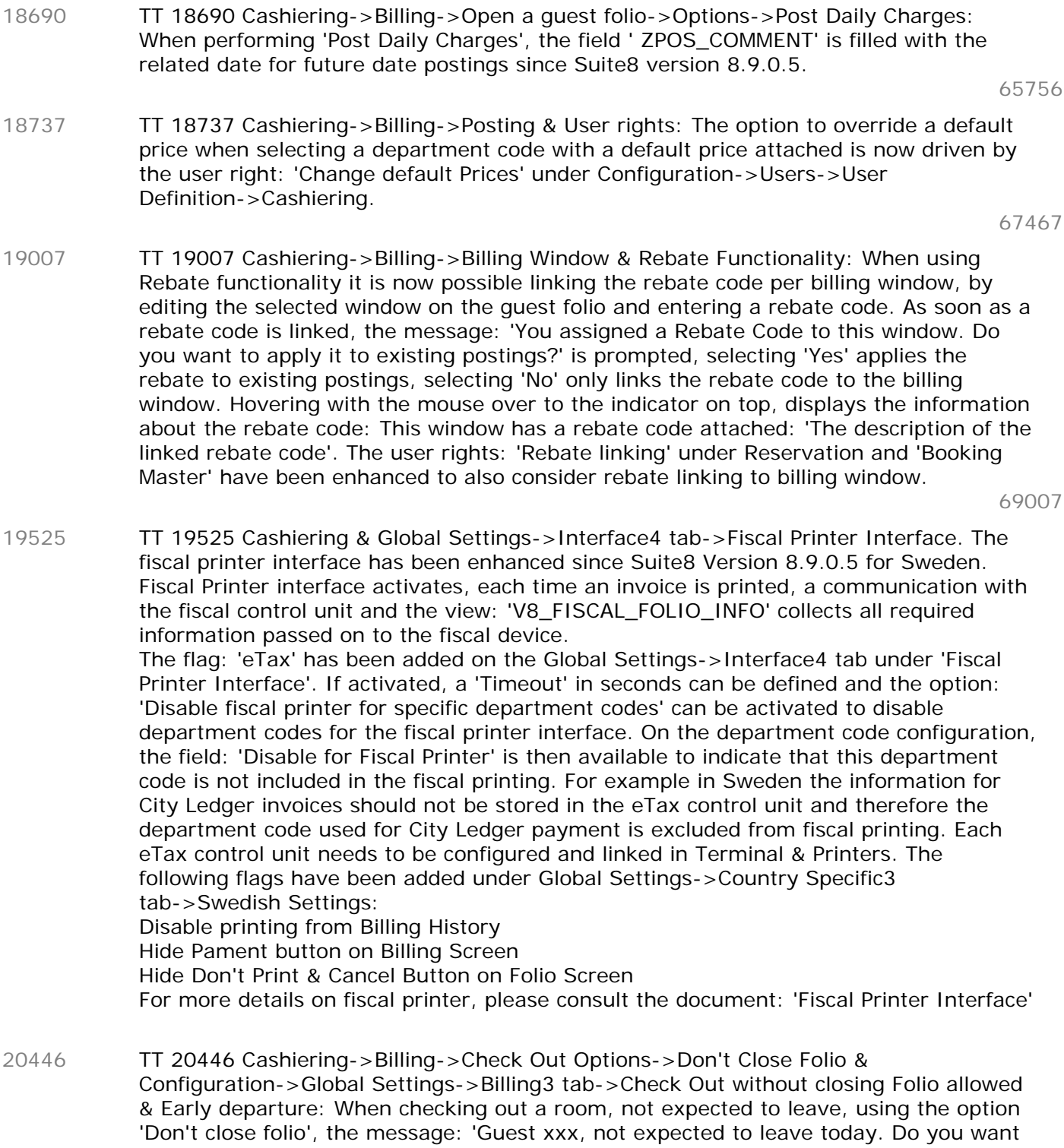

to proceed with Check Out?' is prompted. If the user does not have the right for 'Early Check Out' assigned, early check out without closing the folio is not possible. In previous versions, the message was not prompted when using 'Don't close Folio' and the user right for early departure was not considered when using 'Check out without closing the folio'.

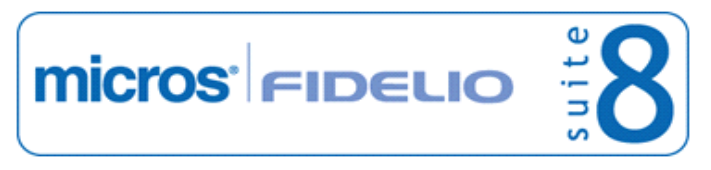

#### **Cashiering**

#### **New Functionality/Feature**

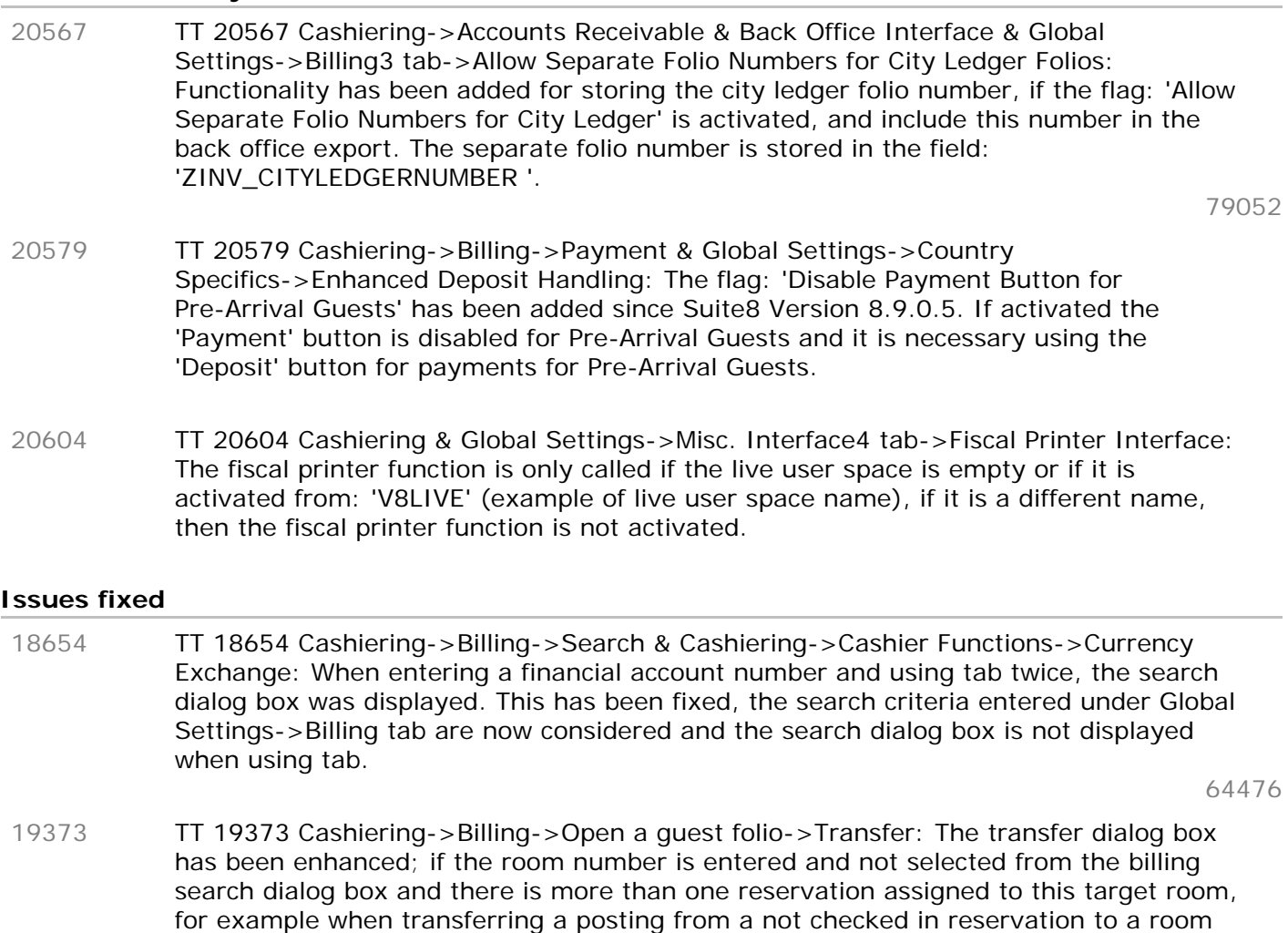

TT 20042 Cashiering->Billing->Financial Accounts & Configuration->Users->User Log: The user log recording for 'FA Credit Limit Change' has been enhanced, the limit values

are also recorded when creating a financial account and changing the credit limit. In previous versions the user log entry was: 'FA Manual Credit Limit changed' in this scenario and is now: 'Credit limit was changed from 0 to 1000' identical to the user log entry for changing the credit limit on a reservation.

which is linked to more than one reservation in the future, then the first found name is filled in the 'Name' field and the field is indicated with a red frame, on the right panel, the message: 'More than 1 possible target room!' is prompted and highlighted red.

TT 19995 Cashiering->Billing->Open a guest folio & Billing Instructions: When using 'Transfer' and selecting 'All Dept. Codes' for transferring all department codes to a room

charges were not routed to window two. Only when selecting the department codes on the source room and then using 'Transfer', the charges were routed to window two on

with billing instructions for all department codes to window two, the transferred

the target room. This has been fixed.

- 76796
- TT 20160 Cashiering->Billing->Open a guest folio->Postings: On the manual postings dialog box, the 'Total Postings' field was not updated when performing a posting. This has been fixed since Suite8 Version 8.9.0.5. 20160

77391

19995

20042

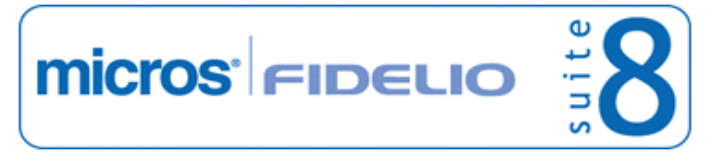

## **Cashiering**

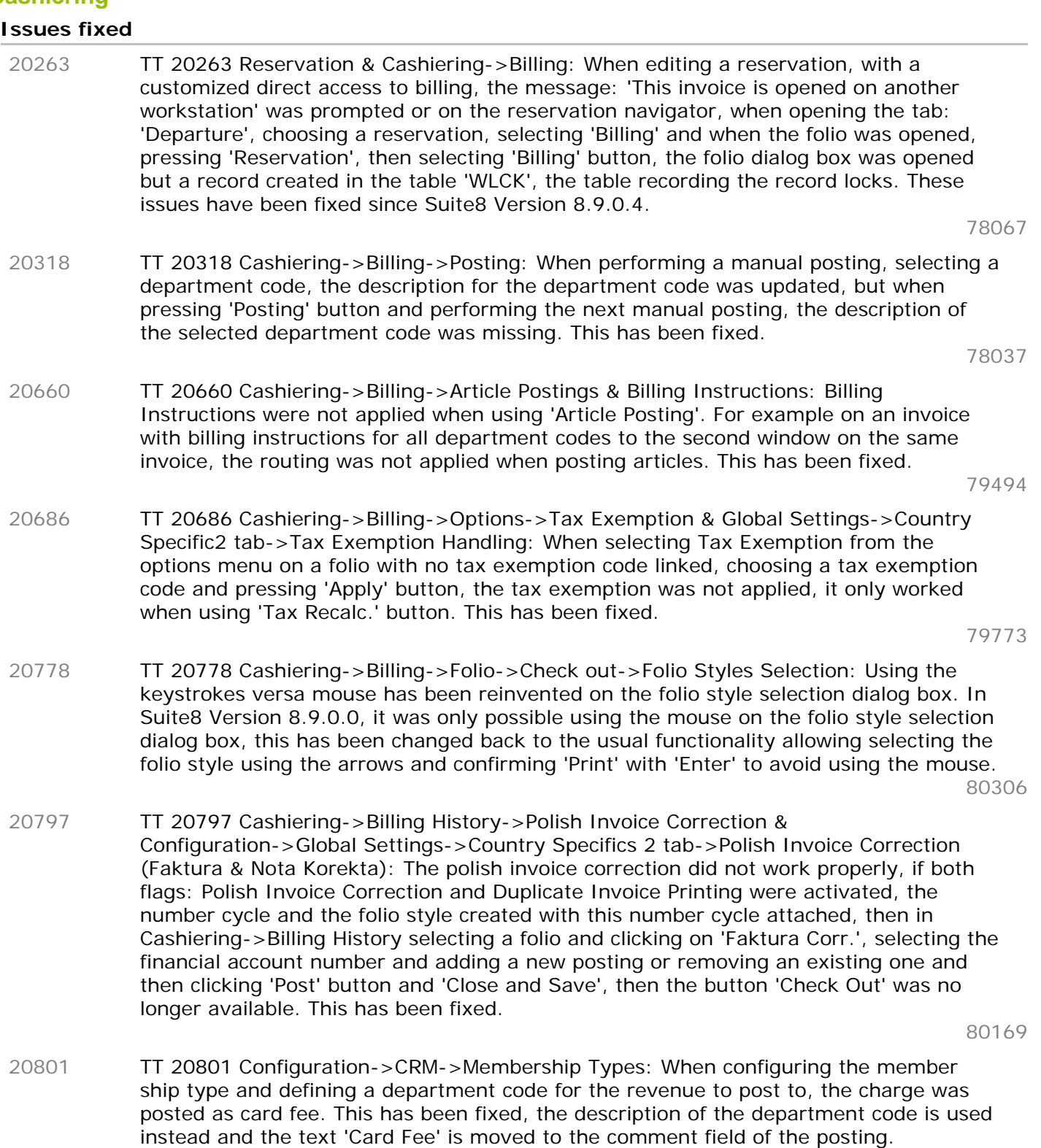

80614

## **Credit Card Interface**

## **Issues fixed**

TT 20754 EFT Interface & Credit Card Reader & Cashiering->Billing->Payment: Credit card read did not work when using the card directly on the payment dialog box in Cashiering; the reader was not initialized then. This has been fixed. 20754

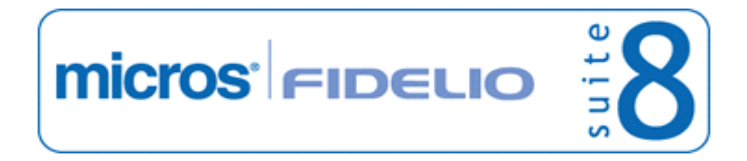

#### **Credit Card Interface**

#### **Issues fixed**

80825

### **Reports**

#### **New Functionality/Feature**

TT 19790 Cashiering->Cashier Functions->Billing History->Email & Configuration->Email Settings: Functionality has been added allowing defining an email body template for sending invoices via email from the billing history. The body default is defined under Configuration->Email Settings. All defined email body defaults with the module type 'Billing' assigned are available from Billing History on the Billing History Tab when pressing '@ Email' button' in the field 'Email Body Template'. 19790

#### **Tour Operator Invoice**

### **New Functionality/Feature**

TT 18749 Cashiering->Tour Operator Invoice & Global Settings->Billing->Tour Operator Invoice: The dialog box for Tour Operator Invoice has been enhanced, the field: 'Booking Date' has been added to the filter options and to the Tour Operator Grid. 'Booking Date' is the date when the reservation has been entered in Suite8 and internally refers to the field YRES\_SALEDATE. 18749

68001

#### **Users**

#### **New Functionality/Feature**

TT 18803 Cashiering->Billing->Transfer & Configuration->Users->User Definition->Rights: The user right 'Move Postings' under Cashiering has been divided into the two options: Move Postings To Another Folio Move Postings On The Same Folio When updating to this version, the changes are applied, please assign the rights after the update. 18803

69200

#### **Voucher Management**

#### **New Functionality/Feature**

TT 18289 Cashiering->Voucher Management & Configuration->Global Settings->Generic3 Tab->Voucher Management: Functionality has been added, allowing generating multiple vouchers, for example if a company orders multiple vouchers for rewarding their employees. To use this, the flag: 'Use Voucher Orders' has been added under Voucher Management to the Generic 3 tab. If activated, the flag: 'Order transfer payment department' becomes available and allows selecting a payment department code for the order transfer. When opening 'Voucher Management', the tab: 'Orders' can be selected for searching or creating multiple vouchers of the same type. Users allowed for creating Order Vouchers need the rights for Order under User Rights Voucher Management. The following rights can be assigned under Voucher Management->Order: View, Edit and Insert. The following changes can be recorded in the user log file: 'New Voucher Order' and 'Update Voucher Order' by activating the corresponding log entry under Configuration->Users->User Log. 18289

77063

TT 20322 Voucher Management & Configuration->Voucher Management->Voucher Types: The field: 'Post Voucher Payment Only' on the Voucher Type configuration can not be changed once configured, if a voucher of this type already exists. This has been 20322 Micros-Fidelio GmbH, März 2012 **Hospitality Solutions** Page 13 of 50

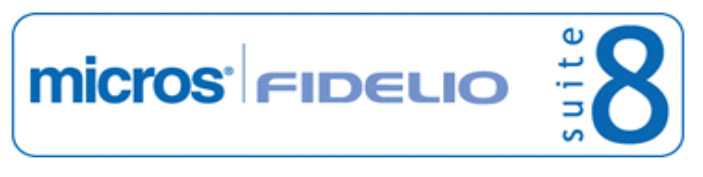

#### Suite8 Development Release Notes **Version 8.9.2.0** Network and the United States Version 8.9.2.0

#### **Voucher Management**

#### **New Functionality/Feature**

added since Suite8 Version 8.9.0.5 to avoid open balance accounts.

#### **Issues fixed**

- TT 20549 Cashiering->Voucher Management & Configuration->Cashiering->Financial Account Group->Financial Accounts for Vouchers: When selecting a Financial Account for Vouchers in Billing, the buttons: 'Articles' and 'Rebate' are no longer available. 20549
- TT 20777 Cashiering->Billing, Voucher Management & Miscellaneous->Reports->Invoice Templates: The view ' V8\_ED\_FOLIO\_MAIN\_INFO', used to retrieve Reservation and Financial Account information for invoices, has been enhanced to display the voucher number if the folio is created for a voucher and not the account number of the internal financial account. 20777

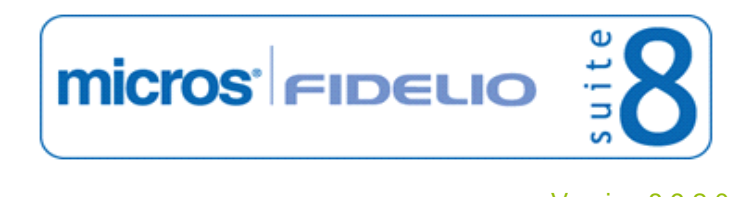

## **V8 CCM**

## **Booking Master**

### **Issues fixed**

TT 20048 Meeting Planner->Event Management->Booking Master->Contacts->Printing: When selecting a contact not linked to the company, this contact could not be selected upon printing. For example: Open Event Management and edit a Booking Master, click on Contact Name to open the Profile Search, deselect 'Linked Profiles Only' and select a Profile, this name is then displayed under 'Contact Name', then press 'Print' from the Options dialog, under contacts on the print dialog box, the selected contact profile was not listed. This has been fixed. 20048

76762

TT 20164 Meeting Planner->Conference Booking: When creating a new Conference Booking, the category settings on the booking master were not refreshed directly when changing the status from 'Conference' radio button to 'Both' and vice versa. This has been fixed since Suite8 Version 8.9.0.6. 20164

77380

- TT 20785 Meeting Planner->Conference Booking: When creating a new Conference Booking, selecting a company, contact and entering arrival and departure date and selecting the radio button 'Rooms', then opening the tab: 'Deposit/Cancellation' and clicking on the 'Rooms' tab on the lower part of the dialog box on the Deposit/Cancellation tab, the module hung. This was related to the main dialog box on the booking master, where when selecting 'Rooms', the 'Conference' radio button was not cleared. This has been fixed since Suite8 Version 8.9.0.6. 20785 80133
- TT 20803 Meeting Planner->Conference Booking & CCM License: If CCM license was activated and PMS license not, the dialog box on the booking master was not displayed correctly. This has been fixed since Suite8 Version 8.9.0.6. 20803

## **CCM Posting**

#### **Issues fixed**

TT 20667 Meeting Planner->Event Management->Packages->Automatic Posting Form: Expand and Collapse has been added on the automatic posting form, when selecting the package posting expand or collapse buttons on top of the package posting can be used. 20667

72403

## **Conference Diary**

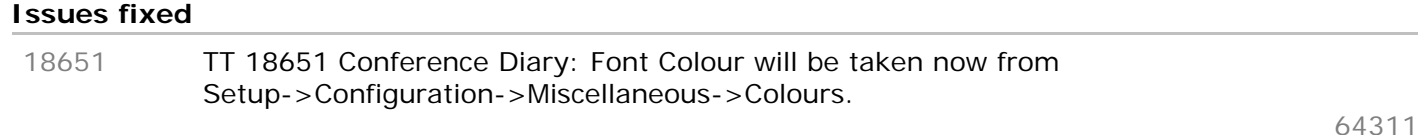

## **Configuration**

#### **Issues fixed**

TT 20223 Configuration->Conference Management->Function Spaces->Function Space Definition: Entering a new function space definition but not selecting a function space type resulted in a continuous loop message and Suite8 had to be restarted. This has been changed, since Suite8 Version 8.9.0.6 the message: 'Please enter a Space Type' is prompted instead. 20223

78701

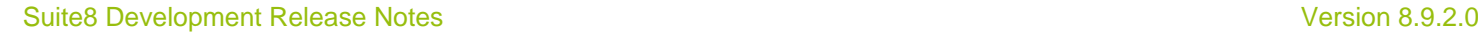

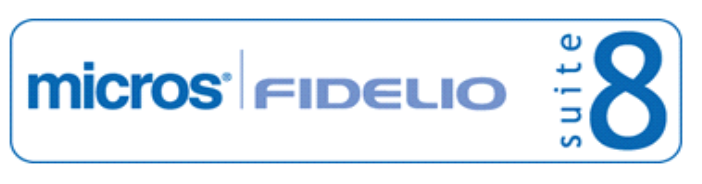

#### **Event**

#### **New Functionality/Feature**

- TT 9272 Meeting Planner->Conference Booking & Event Management->: Functionality has been added allowing customizing the grid on the Conference Booking dialog box. On the Event Management dialog box, the following fields have been added to the standard grid layout: Pkg/Grp, indicating either package or event group Pkg Code, indicating the package code Grp Code, indicating the event group code If Hotel Segmentation is used, the segment is also added to the standard fields. Additionally some cosmetic issues have been addressed when customizing the field: Pkg/Grp on the events details and conference search by using drag & drop. 9272
- TT 20807 Meeting Planner->Conference Booking: An access violation message was displayed when adding a custom menu item to a menu on the resources dialog box upon entering the department code and pressing 'OK' button. This has been fixed in Suite8 Version 8.9.0.6. 20807

## **Rebate Handling**

#### **New Functionality/Feature**

TT 20715 Meeting Planner->Booking Master & Configuration->Users->User Definition->Rights->Booking Master->Rebate Linking: The user right for 'Rebate Linking' is also considered when linking a rebate code to a billing window. The Rebate functionality has been enhanced with this option since this version. 20715

#### **Issues fixed**

TT 20575 Meeting Planner->Conference Booking->Event Details->Resources: When editing a resource and entering 100% rebate on the menu price split, the price field changed to 0.00 and the message: 'Please enter Revenue Split price' was prompted when pressing 'OK' button to save. This has been fixed if a 100% rebate is entered on the menu price split it is correctly calculated and saved. 20575

78858

## **Resources**

#### **Issues fixed**

TT 20622 Meeting Planner->Conference Booking->Events->Event Details: When searching, the 'AINSI string function' is used, to make sure that German 'Umlaut' and French accented characters such as é, è or ê are taken into consideration and the query returns results. In previous versions this was not considered on the event detail search. 20622

79270

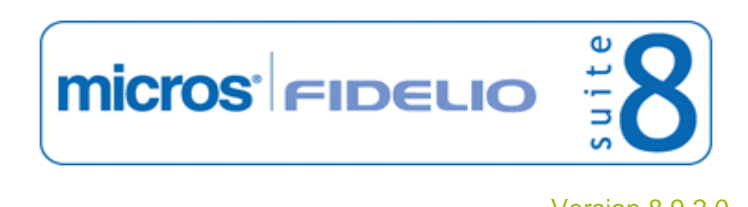

## **V8 CRM**

## **3rd Party Interface**

#### **New Functionality/Feature**

- TT 19965 Setup->Configuration->Global Settings->Profile 3: The flag: 'Enable Serenata Profile Search' has been added, along with three additional settings to configure the 'Serenata URL', 'User' and 'Password'. If this flag is activated, a new button '3rd P. Look.' is available on the profile search navigator, enabling the user to perform a profile lookup at a Serenata central customer database and downloading profiles from this database locally. Please note in order to use this feature a new sublicense '3rd Party Profile Lookup' is required. The feature is restricted and approval is required. More information is available in the document: 'Serenata 3rd party profile lookup'. This is available since Suite8 version 8.9.0.4. 19965
- TT 20769 Customer Relation->MVZV Profile Lookup & Configuration->Global Settings->Profile3 tab->MVZV Profile Search: If a profile in Suite8 is selected with a person key from MVZV (entry in XCMG) attached, it is no longer possible overriding this with a profile from MVZV with a different person key linked. The message: 'Different profile selected, override not possible' is prompted. In previous versions this was possible, causing an error message: 'single row subquery'. 20769

## **Activity/Task**

#### **Issues fixed**

TT 20783 Customer Relation->Task & Activities->Automatic Traces & Configuration->Miscellaneous->Automatic Traces->Event Management: Automatic Traces for Event Management were not displayed and when configuring a new trace on the event management tab, it was not shown. This has been fixed. 20783

80090

## **Calendar**

#### **Issues fixed**

- TT 20506 Calendar (F4): The message: 'Variant or safe array index out of bounds' was displayed when selecting a time range in the calendar, the right mouse short cut menu opened, clicking somewhere on the calendar so the right mouse short cut menu closed and then clicking in the previously selected area. This has been solved, also when hovering with the mouse over the blue time line the correct date is displayed and the time information has been added. 20506
- TT 20614 Calendar (F4) & Maintenance Tasks: When entering a maintenance task with a due date in the future, such as '01.10.12', then pressing 'F4' to open the calendar, black lines were shown until this date. When the maintenance task due date was for the actual date, an empty box was displayed. When moving the cursor over this period an invalid date, such as '30.12.1899-30.12.1899' was indicated and when selecting 'Edit', the message:' Variant or safe array index out of bounds' was prompted. All issues have been fixed. 20614

## **Frequent Flyer**

#### **New Functionality/Feature**

TT 20110 Customer Relation->Bonus Point Cards: Functionality has been added for sending Batch Statements from the Bonus Point Card Menu and entering Correspondence Preferences for sending Statements under Bonus Point Cards, or when 20110

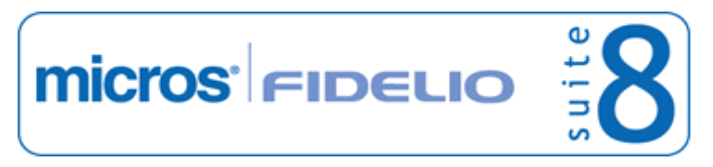

#### **Frequent Flyer**

#### **New Functionality/Feature**

displaying the Guest Card on the profile and pressing: 'Points' button, then selecting 'Correspondence'. On the Correspondence dialog box, the 'Sending Type', such as 'Don't send', 'Letter' or 'E-Mail' can be entered. Depending on the selected 'Sending Type', the email address or address details can be selected. On the Batch Statements dialog box, the statements can be generated for both: 'Generate Letters' or 'Generate E-Mails'.

#### **Issues fixed**

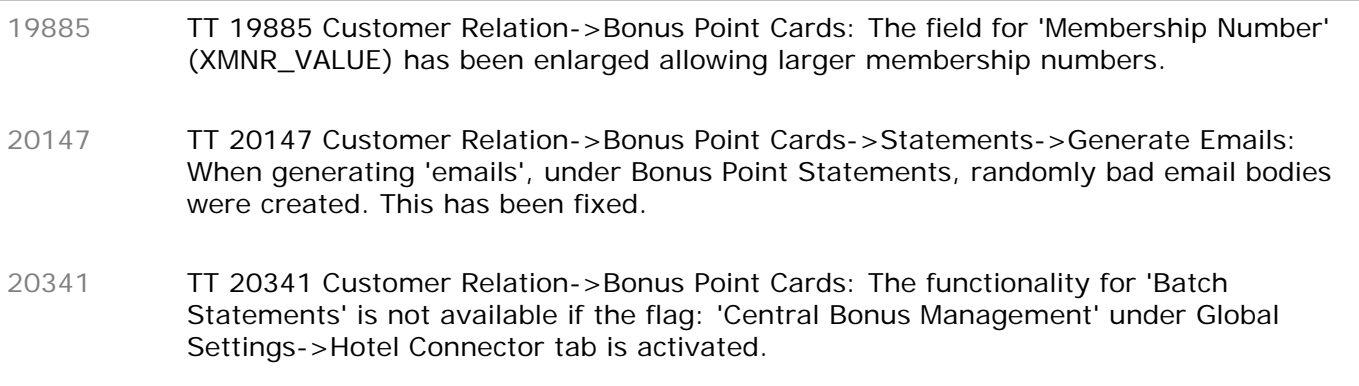

#### **Mailing Engine**

#### **New Functionality/Feature**

TT 9878 Miscellaneous->Reports & Customer Relation->Mailing: Functionality has been added allowing using internal editor templates in mailings. The report section has to be created with the section role 'Mailings' and internal editor reports in this section will be available when selecting 'Internal Editor' on the Mailing Dialog box. The fields available on the internal editor template are provided by the view 'V8\_MAILING'. The internal editor report is created upon runtime, therefore specific profile parameters, such as 'conf\_wlan\_id' can not be used and the section 'Languages' has been added with the required parameters to the data source when editing the internal editor template. For example instead of 'conf\_wlan\_id', the parameter 'languages.wlan\_id' can be used. The fields have to be selected on the mailing wizard in order to be populated. On the standard mailing, when selecting records and launching the mailing by pressing 'Execute' button, the selection for 'Word' or 'Internal Editor' template can be made, when choosing 'Internal Editor' the created templates in the report section with the role 'Mailings' are available for selection. 9878

#### **Issues fixed**

TT 19302 Customer Relation->Mailing->Mail Merge->Word: When exporting mailing data to word, the file 'datasources.html' is created. It is stored on the local drive under c:\temp and used a standard character encoding: 'charset=windows1252'. To make sure that all characters of different countries are returned properly, the export routine has changed to use the character set defined for the operating system of the workstation under 'Regional Settings'. 19302

73769

TT 20655 Customer Relation->Mailing: The tabs: 'Standard query' and 'Advance query' were labeled in reversed order. This has been changed, the tabs: 'Standard query' and 'Advanced query' are labeled correctly. 20655

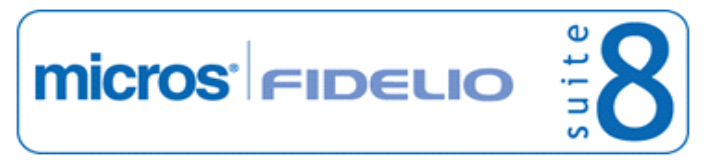

#### **Miscellaneous**

#### **New Functionality/Feature**

TT 17301 HTML Files & Customer Relation->Task & Activities: Functionality has been added allowing opening a task or activity from html files. The relevant html files for task & activities have been changed to support edit. For example on the customer profiles, when opening activities or tasks html from the profile tree, the task or activity can be edited from the html file, by clicking on the arrow. 17301

#### **Profile Management**

#### **New Functionality/Feature**

TT 18560 Customer Relation->Scanning Center, Profiles->Passport Scanner & Global Settings->Profile2 tab->Fujitsu fi-60F Passport Scanner: Functionality has been added allowing scanning multiple passports and link them later to the profiles on the reservations, this has been added for speeding up group and heavy check in processes while using the passport scanner. To activate this, the flag: 'Use Scanning Center Menu' has to be selected under Global Settings->Profile 2 tab. From the Customer Relation Menu, the option 'Scanning Center' is then available, allowing scanning multiple passports and link them from there later to the profile on the reservation. For more details, please consult the document: 'Installation Guide for Passport Scanner fi.pdf' 18560 72216 TT 18804 Customer Profiles->More->Personal Documents, Passport Scanner & Configuration->Miscellaneous->Profile2 tab: If the flag: 'Prompt user when missing fields' is activated, a warning message is displayed to the user if one of the following fields is not filled: Document Type Name in Document Number Nationality Valid From Date of Birth Since Suite8 Version 8.8.4.4, the field 'Valid Until' is no longer included in the validation. It has been removed from this list, as this field does not exist on Turkish passports. 18804 72217, 75652 TT 19021 Customer Relation->Profiles->Preferred: When entering a preferred room or category, the reason dialog box is prompted, allowing entering a reason for the preferred room or category. The reason can be changed by pressing 'Edit Reason' button on the Preferred Rooms/Category dialog box. 19021 TT 19022 Customer Relation->Profiles & Configuration->Global Settings->Profile 1 tab: The flag: 'Alternative Letter Greeting' has been added to the Profile 1 tab under Global Settings. If activated, an alternate letter greeting can be added as free formatted text to the customer profile edit or more fields tab on customer profiles when using screen painting and creating a new form under Setup->Form Customization. The field on the component palette is called 'FidProfileEditAltLetterGreeting'. It is automatically added underneath the regular letter greeting when creating a new form. It has also been added to the views: 'V8\_Editor\_nam' 'V8\_Mailing\_customers' and can be used in internal editor letters and Mailings. 19022

Please note that the Mailing.sql has to be executed while updating to this version.

20294 TT 20294 Customer Profiles->Passport Scanner & Global Settings->Profile 2

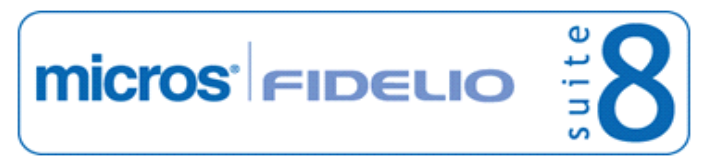

#### **Profile Management**

#### **New Functionality/Feature**

tab->Fujitsu fi-60F Passport Scanner: Functionality has been added allowing placing a watermark on the scanned image. To use this, the flag: 'Use watermark on scanned image' has been added to the Global Settings->Profile2 tab, if selected, the watermark image file can be chosen on the next field when pressing '...' button to select the image. The watermark is then printed on the scanned image.

75653

77919

TT 20314 Customer Relation->Profiles->Options->Guest Comments: Functionality has been added allowing selecting Guest Comments display for Profile, Past Reservation, Future Reservation and Booking (if CCM license is activated). When entering a Guest Comment the check boxes are available on the Guest Comments dialog box. 20314

#### **Issues fixed**

- TT 20295 Customer Relation->Profiles->Passport Scanner & Global Settings->Profile2 tab->Fujitsu fi-60F Passport Scanner: If the flag: 'Question if second document side needs to be scanned' is activated, the message prompt window is displayed in the foreground. In previous versions, this was hidden behind the main program window and therefore not noticed. This has been fixed. 20295
	- 75654
- TT 20296 Customer Relation->Profiles->Passport Scanner, Business Card Scanner & Global Settings->Profile2 tab->Fujitsu-fi60F Passport Scanner & Enable Business Card. Some Turkish characters were not recognized when scanning passports or business cards on profiles with the Fujitsu-fi60 Passport Scanner and the Business Card Scanner. This has been fixed. 20296

75655

#### **Users**

#### **New Functionality/Feature**

TT 18829 Customer Profiles & User Rights: The user rights for Customer Profiles->Profile Details have changed for 'Edit' and 'Insert', the rights can now be distributed by profile type: Company, Travel Agent, Source, Individuals, Meeting Planner and Vendors 18829

68002

## **V8 General**

## **Configuration**

#### **Issues fixed**

TT 13662 Configuration->Reservation->Room Management->Room Types->Edit->Features: The functionality for adding or removing features to rooms of the same room type has changed. On the room type definition the tab: 'Features' has been added. When entering Features, it is possible pressing 'Add selected features' button to link all selected features to rooms of that room type or selecting features and pressing 'Remove selected features' button to remove the selected features from all rooms of that room type. 13662

micros<sup>1</sup>FIDELIO

TT 20158 Setup->Configuration->Users->User Definition: The entries in the fields 'Last Name' and 'First Name' were switched when saving a modified user setting. This has been fixed since Suite8 version 8.9.0.4. 20158

77388

## **Crystal Reports Engine**

#### **Issues fixed**

TT 19106 Miscellaneous->Reports->Execute->Export->Output: When creating a report, selecting Export tab and choosing 'to Export' for the Output and 'to Application' for the Destination, selecting 'WordForWindows' as File type then pressing 'Execute' button, the application was not opened automatically and the file was only stored. The same happened when printing from Meeting Planner. This has been fixed, export to application of internal editor templates is supported when selecting 'WordForWindows' as file type on the report export dialog box. 19106

72711

## **FidelioServer / XML Interface**

#### **Issues fixed**

TT 19704 Fidelio Server and Windows 7: When Fidelio Server was running as a Service under Windows 7 or VISTA, the Icon was not displayed on the task bar. This has been fixed by launching a second instance of Fidelio Server as executable file and displaying the icon and forms correctly on VISTA and Windows 7 workstations. 19704

#### **Housekeeping**

#### **New Functionality/Feature**

TT 18726 Rooms Management->Housekeeping->Change Status & Configuration->Users->User Rights: Changing the Status of a room is driven by the user right: 'Housekeeping Status' added under User Rights->Housekeeping since this version. Users assigned to this right can change the status of a room and users not assigned to this right are not allowed changing the status. 18726

71156

TT 18998 Rooms Management->Housekeeping->Discrepant Rooms: The tabs: 'Discrepant Persons' and 'Discrepant rooms' have been merged and discrepant rooms and persons are now handled on the same tab called 'Discrepant Rooms'. Grid and search options have been enhanced; it is easier now using the arrows keys from the keyboard instead of hovering with the mouse over the grid. Each time the dialog box is refreshed, for example when changing the room status, the cursor stays on the room where the status was changed. 18998

Functionality has been added allowing entering discrepant persons for a room with the status 'Vacant', the room is then marked as 'sleep', for example when housekeeping

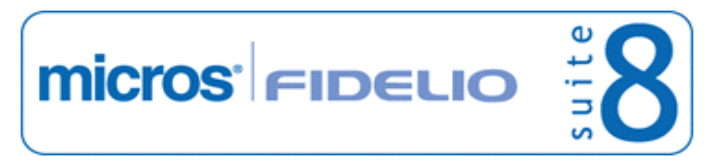

#### **Housekeeping**

#### **New Functionality/Feature**

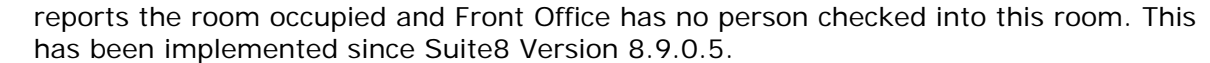

66961

- TT 19594 Rooms Management->Attendants: If the room attendant plan is saved, the overbooking information was lost. This has been is solved since Suite8 version 8.9.0.5. 19594
- TT 20274 Rooms Management->Housekeeping: Some queries have been enhanced on the 'HSK\_ROOM.HTM' and 'HSK\_ROOM.QRY' files, displayed on the left upper window on the housekeeping dialog box. When using the Search Query 'All Rooms', loading of the HTML file is faster. 20274
- TT 20444 Rooms Management->Housekeeping & Configuration->Users->User Definition->Rights: Under Housekeeping, rights for Room Search Criteria have been added for: View, Edit, Insert and Delete. 20444

73755

#### **Issues fixed**

TT 14250 Rooms Management->Housekeeping & Reservation->Room Move: If a room move is scheduled but not yet performed, the room status is indicated as 'Moving Out' for the source room and as 'Moving In' on the target room on the Housekeeping dialog box 'Condition' column. 14250

69450

TT 19068 Reservation->Room->Housekeeping->Out of Order & Out of Service: If the user right for 'Out of Order' and 'Out of Service' was set to 'Deny' for a user and this user selected a room on the reservation which was set to the status 'Out of Order' or 'Out of Service', the message prompted that the room had the status 'Out of Order' but the user could answer the message with 'YES', select the room and remove the 'Out of Order' status. This has been fixed since Suite8 Version 8.9.0.5. 19068

72389

TT 20499 Rooms Management->Housekeeping: The message: '03.01.2012 12:28:04' is not a valid integer value' was prompted when performing 'Search' on 'All Rooms', then pressing 'Quick Action', selecting a room, selecting a status and pressing 'OK' button. This has been fixed. 20499

#### **IFC Functionality**

#### **Issues fixed**

TT 20644 Front Desk->Messages & Interface Functionality->Message Light: The proper signal is sent to the Interface when selecting 'Received' or 'Received All' on the message dialog box. In previous versions an incorrect value was passed to the Interface. This has been fixed since Suite8 Version 8.8.4.8. 20644

#### **Maintenance**

#### **New Functionality/Feature**

TT 19000 Rooms Management->Maintenance & Configuration->Global Settings->Miscellaneous->Search Screens->Custom View in Maintenance screen: Functionality for using custom views on the maintenance grid has been added. To use this, activate the flag: Custom View in Maintenance Grid under Global Settings->Miscellaneous->Search Screens and insert the view 'V8\_SYS\_CUSTOMMAINTENANCESEARCH', the required field is: 19000

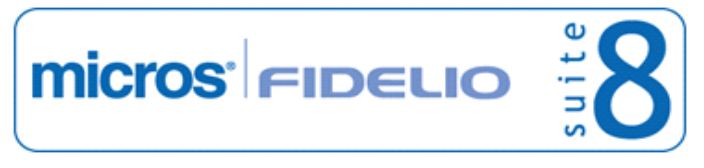

#### **Maintenance**

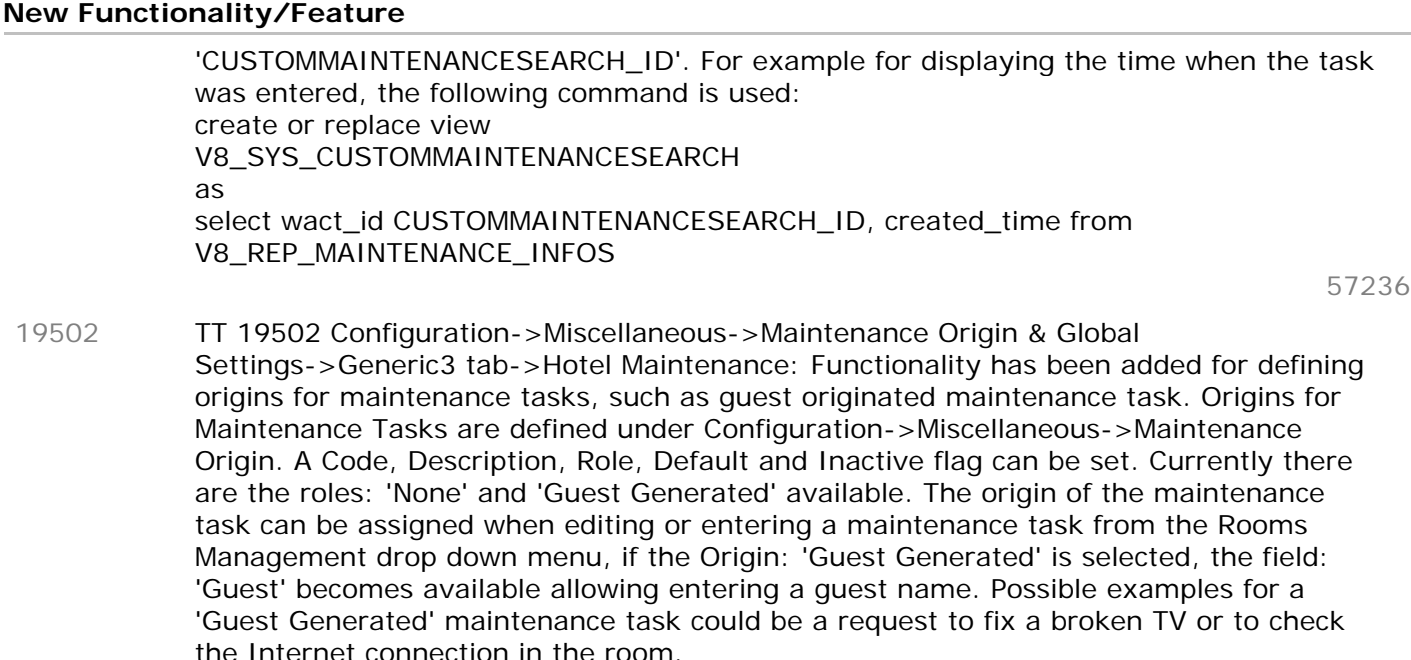

#### **Miscellaneous**

#### **New Functionality/Feature**

TT 10 The following views have been changed: - V8\_REP\_QUEST\_ANSWERS - corrected link in where clause (previous: WQNL.WQNL\_ID = WQUE.WQUE\_ID; now: WQNL.WQNL\_WQUE\_ID = WQUE.WQUE\_ID). Added WQNR\_ID, WQNR\_SHORTDESC, WQNR\_LONGDESC, WQUG\_ID, WQUG\_LONGDESC, WQUE\_QUESTIONKIND, 1 COUNTNO - V8\_REP\_TRACE\_INFOS - traces for financial accounts have been added, see also TT 6265 - V8\_REP\_BLOCKS - calculation for 1 pax has been changed and calculation for 3 and 4 pax have been added - V8\_REP\_CCM\_LAST\_STATUS\_CHANGE2 - ybom records are not shown anymore where the relevant status is not configured - V8\_ED\_FOLIO\_REV\_ORI\_ARR\_PD - MINUSI has been added for display reasons - V8\_ED\_FOLIO\_REV\_GCHK\_G\_TAX\_DET - DESCRIPT has been removed - V8\_ED\_FOLIO\_REV\_ZDCO\_G\_TAX\_DET - DESCRIPT has been removed The following views have been created: - V8\_REP\_QUEST\_SUMMARY - V8\_STAT\_SHIS\_DAY\_XCMA\_COMBI - V8\_ED\_FOLIO\_REV\_APD\_G\_TAX\_DESC - to display tax details for postings grouped by arrangement code - V8\_ED\_FOL\_REV\_GCHK\_G\_TAX\_DESC - to display tax details for postings grouped by guest cheque number - V8\_ED\_FOL\_REV\_ZDCO\_G\_TAX\_DESC - to display tax details for all postings grouped by department code 10 TT 14725 General->Correspondence Printing: Printing functionality in all modules has been revised and merged to one component: 'Fconfirmation', the options displayed on 14725

one of the modules in Suite8, such as Meeting Planner, Customer Relation or

the printing confirmation dialog box are now consistent when pressing 'Print' button in

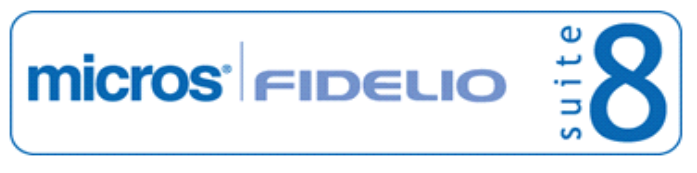

#### **Miscellaneous**

#### **New Functionality/Feature**

Reservation. The following order of the selections is used on this dialog box: Preview Print Edit Email Fax SMS Export Profile Search Edit History E-mail History Easy Letter Edit Profile Please note: With this merge some parameter changes applied and have to be taken into consideration for reviewing reports created with Internal Editor and Crystal: The handling of the parameter 'CONF\_XCMS\_ID' passing the profile id of the linked company profile is now as follows: 'CONF\_XCMS\_ID' is filled with the selected company on the printing dialog box. For example when linking company 'A' and contact 'X' to the booking master, but contact 'X' is linked to a different company 'B', then the Company 'B' can be selected when choosing this contact on the printing dialog box; then this 'ID' is passed to the parameter 'CONF\_XCMS\_ID'. If the company is deselected on the printing dialog box,

the value passed to this parameter is '0'. The parameter 'CONF\_XCOM\_ID' passing the id for the communication method does no longer support multiple values, because internal editor does not handle this, multiple values were only used with Crystal reports, please consult the standard Function sheet template for reference.

- TT 19231 General->Printing->Outlook E-Mail: When using drag & drop to move an outlook mail to history, it was not possible to delete this attachment again. This is possible since this version; deleting Outlook emails is now driven by the user right 'Delete Outlook EMail' under Configuration->Users->User Definition->Rights->Common **Functions** 19231
- TT 19858 Availability->Trend & Global Settings->Reservation 3 tab->Use Trend chart on Availability: The selected settings on the trend chart are saved per user when pressing 'Save Selection' button. 19858
- TT 20728 Confirmation Letter, Correspondence, Email attachments, Reports & Export File name: The file name for email attachments, such as a 'PDF' attachment and Reports which are exported has changed to the following format: Confirmation\_Fax\_Company\_(ED)\_630E7379.pdf In previous versions, the exported files were stored as follows: For Versions smaller than 8.8.4.8, it is: Confirmation\_Fax\_Company\_(ED)\_23022012\_1258.pdf -> Report name + date and time Since Suite8 version 8.9.0 it was changed to: Confirmation\_Fax\_Company\_(ED){8A0DB06A-7635-44FB-9C30-77D2B872DAC1}.pdf to ensure required unique file names, but with this change some problems with different Anti Virus Programs occurred, therefore the name for Email attachments and exported reports needed to be changed again to: 'Confirmation\_Fax\_Company\_(ED)\_630E7379.pdf . This change was merged down until Suite8 Version 8.8.4.8. 20728

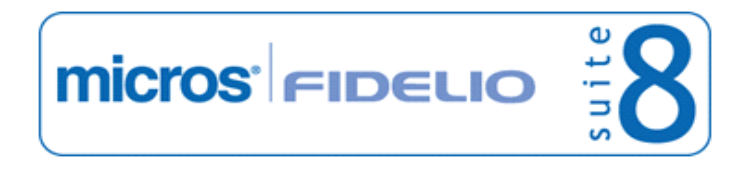

## **Miscellaneous**

#### **New Functionality/Feature**

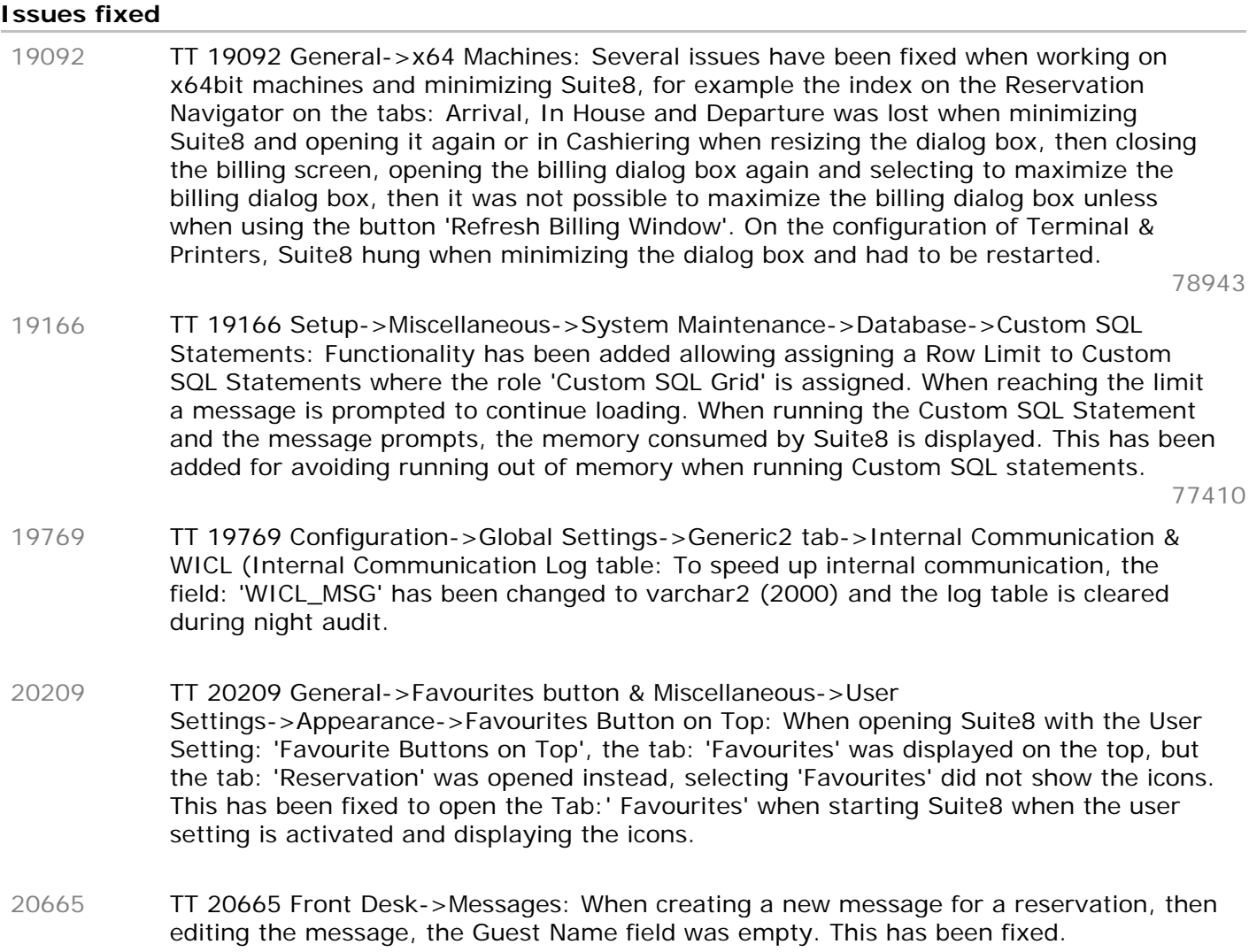

## **Night Audit**

#### **New Functionality/Feature**

TT 19090 Miscellaneous->Night Audit: A new expiration check has been added to the night audit routine. The following items are checked for their end date: Rooms VAT codes Link from VAT code to department code Users To use this, the user running night audit has to have the right: 'Extend expired Item during Night Audit' assigned. When starting Night Audit the above listed items will be checked for their end date and compared to the field: 'Days before expiry' configured under Global Settings->Generic3 tab. The number of days defined here will be the starting date before the defined end date of each item to be displayed on the list. The user running night audit can then decide if the expiration date should be extended or if the item is obsolete and can be ignored the next time the list is prompted. 19090

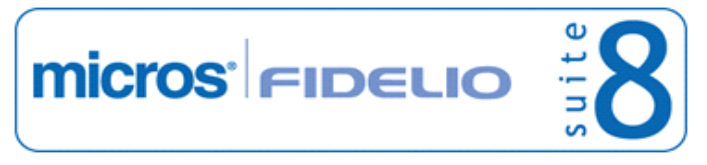

#### **Oracle / Database**

#### **New Functionality/Feature**

TT 19752 Oracle Table Statistics & Night Audit: Functionality has been added allowing storing statistical information about the growth on tables in the Oracle database. To use this, the following statement has to be added to the night audit custom SQL queries, the results are stored in a new table STAB: 19752

#### DECLARE

CURSOR table\_cursor IS SELECT table\_name FROM user\_tables;

 table1 table\_cursor%ROWTYPE; sql\_text VARCHAR2(1000); cnt number(30); isLastDate number(1);

BEGIN

--dbms\_output.enable(10000000);

select decode (last\_day((select \* from fideliodate)), (select \* from fideliodate), 1, 0) into isLastDate from dual;

if isl astDate  $= 1$  then

```
select nvl(max(STAB_batch_number), 0) + 1 into cnt from STAB;
```
FOR table1 IN table\_cursor

LOOP

 $sql\_text :=$ 

 'INSERT INTO STAB ( STAB\_SNAPSHOTTIME, STAB\_TABLE\_NAME, STAB\_ROW\_NUMBER, STAB\_MAX\_ID, STAB\_batch\_number) VALUES (sysdate, "' || table1.table\_name || ''' , (select count(1) from '|| table1.table\_name ||') '|| ', (select max('|| table1.table\_name ||'\_ID) from '|| table1.table\_name ||'), '|| to char(cnt)  $||'$  )'; --dbms\_output.put\_line(sql\_text); BEGIN EXECUTE IMMEDIATE sal\_text; EXCEPTION WHEN OTHERS THEN NULL; END;

END LOOP;

 end if; EXCEPTION

WHEN NO\_DATA\_FOUND THEN RAISE;

WHEN OTHERS THEN RAISE:

END;

20241

TT 20241 General->Oracle Database: The runtime parameter 'MaxPrefetchRows' has been added allowing 'Prefetching' used on the Oracle database for Performance Tuning. Prefetch 'fetches' data in a package and the number of rows can be defined using the parameter: 'MaxPrefetchRows'. For future versions it is planned to use this parameter on the Suite8 Oracle database by default, to speed up queries on the Oracle database, currently it can be used as command line parameter, for example: 'MaxPrefetchRows=100 -> meaning 100 Rows Prefetch'

If the parameter is 0 -> the Prefetch is disabled.

Running without the parameter in this version and smaller versions of Suite8, uses a default value of '0'.

However, when retrieving data from another Oracle instance, such as the leisure module 'Bella Vita', this parameter can not be used.

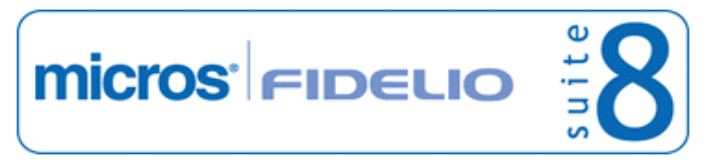

#### Suite8 Development Release Notes **Version 8.9.2.0** Network and the United States Version 8.9.2.0

#### **Questionnaire**

#### **New Functionality/Feature**

TT 20591 Miscellaneous->Reports & Questionnaire: The report: 'FCR\_CRM\_2453\_QUEST\_SUMMARY.rpt' has been added to the 'newreports.zip' released with this version. It represents a graphical analysis of the questionnaire surveys. With the functionality to import reports, it can be added to the Questionnaire report section by pressing 'Import' button and selecting the 'FCR\_CRM\_2453\_QUEST\_SUMMARY.S8R'. 20591

#### **Reports**

### **New Functionality/Feature**

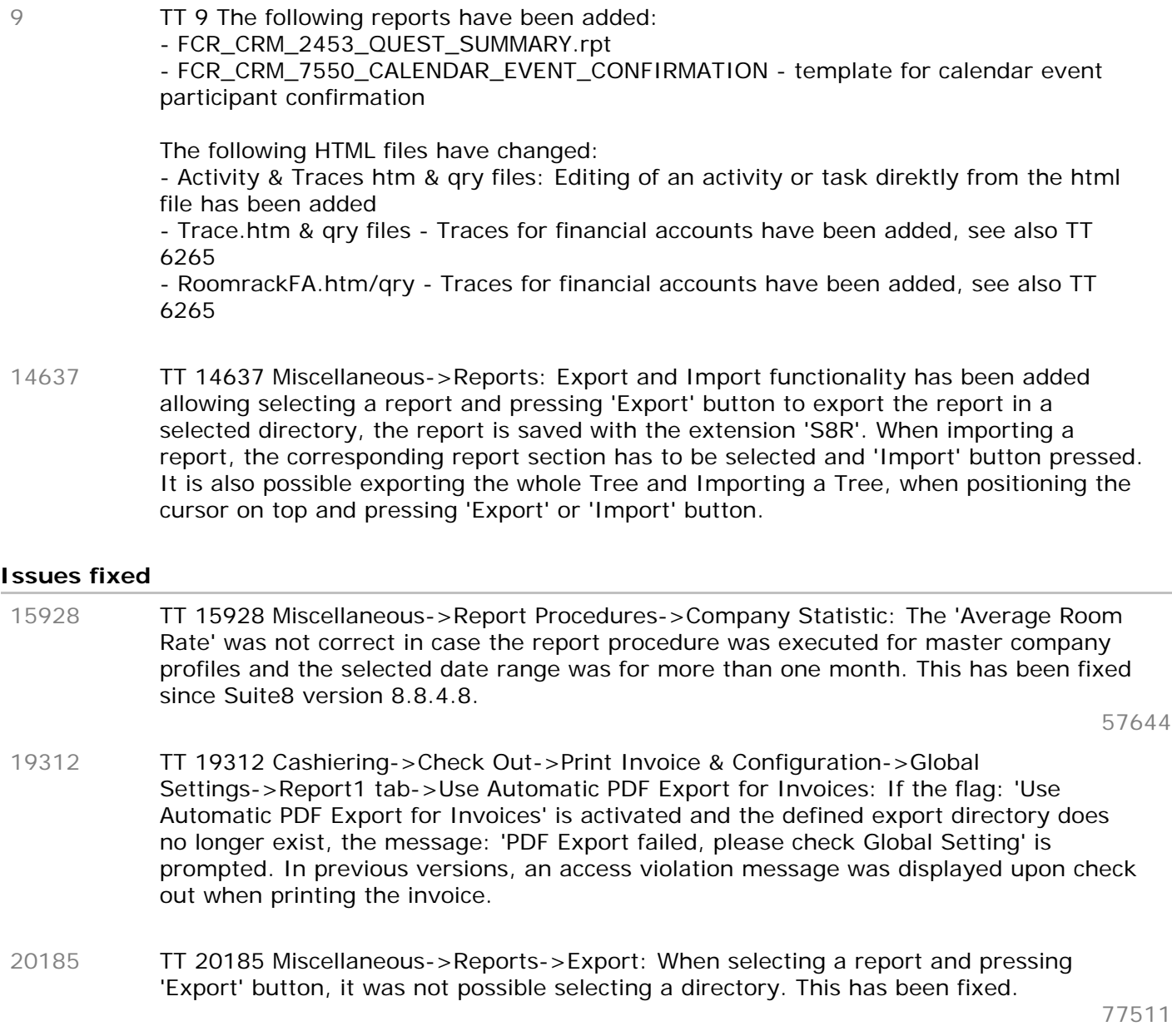

## **Statistics**

#### **Issues fixed**

TT 20775 Miscellaneous->Reports->Statistics->Manager Report: The columns 'SMAD\_D\_TOTALNETREV\_D' and 'SMAD\_V\_TOTALNETREV\_D' from the table 'SMAD', 20775 Micros-Fidelio GmbH, März 2012 **Hospitality Solutions** Figure 27 of 50

## **Statistics**

### **Issues fixed**

the Statistic Manager Report per Room Type, including Financial Accounts were incorrect if the next hotel had no revenue for that day. This has been fixed.

#### **Users**

#### **New Functionality/Feature**

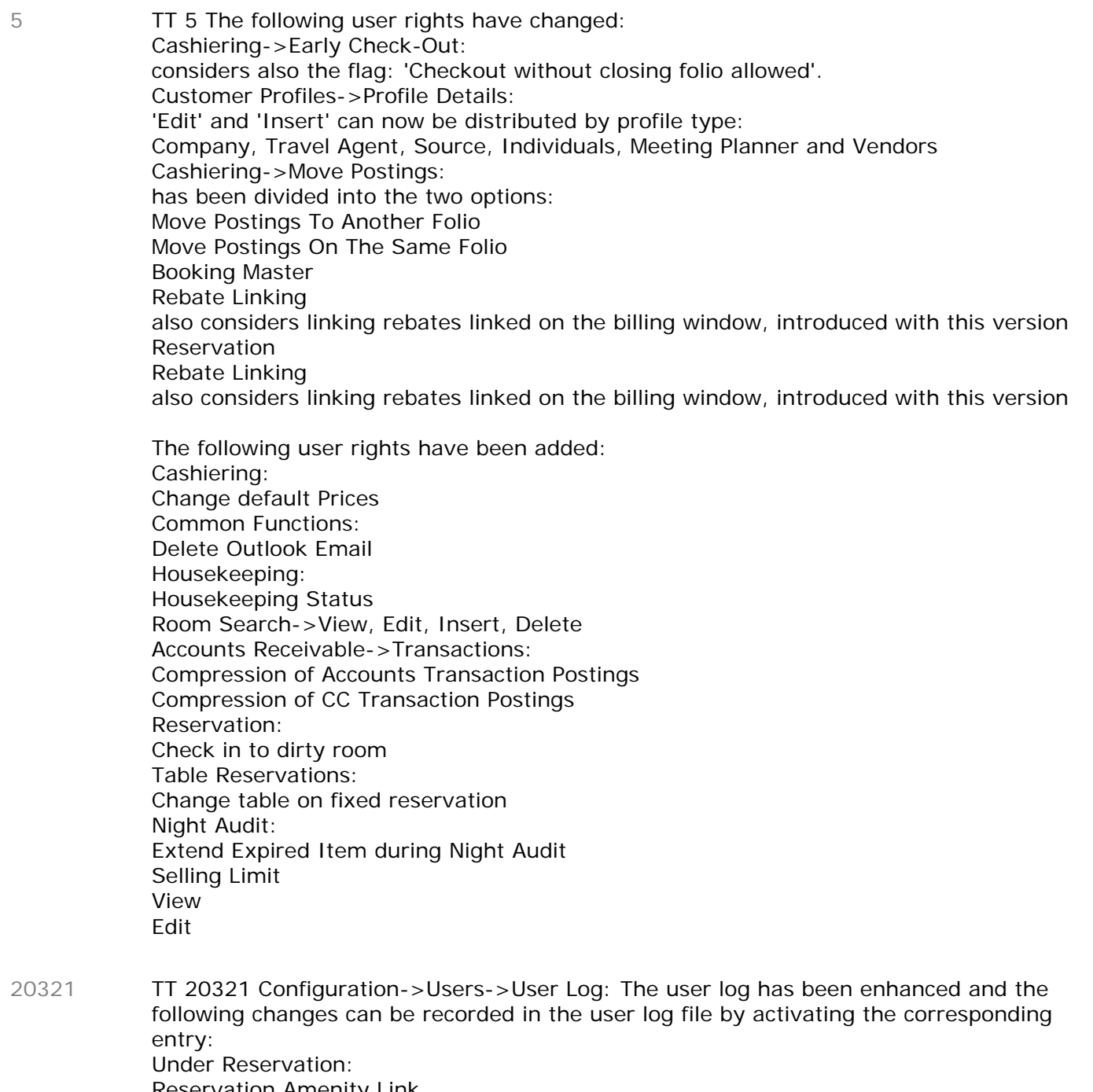

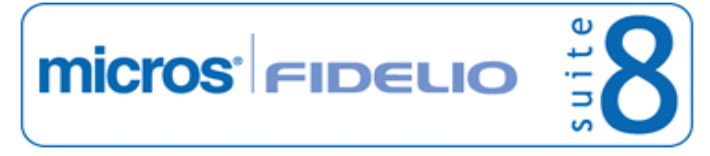

#### **Users**

#### **New Functionality/Feature**

Reservation Message Batch Messages Reservation Billing Info Reservation Remarks Reservation CRS No Reservation Option Date Reservation Guest Comment Under Customer Management: Profile Guest Comment Under Bookings Booking Guest Comment

47676, 78095

## **Yield (internal)**

#### **New Functionality/Feature**

TT 15252 Miscellaneous->Calendar Events->Recurring Events & Configuration->CRM->Recurring Calendar Events: Functionality has been added allowing defining recurring events. Under Configuration->CRM->Recurring Events, recurring events, such as a fair or event or holiday periods, such as Easter or Thanksgiving which is taking place each year can be defined. The configuration includes an availability influence level which can be defined from 0 for no influence, up to 9 for high influence. The level of influence will be used in future versions, it allows then comparing forecast figures with last year figures and analyzing the exact availability influence for this event. From the miscellaneous drop down menu, when creating a new or editing an event, the field: 'Recurring Events' is available and allows selecting from the list of defined recurring events. On the Calendar Events Search criteria 'Recurring Events' can be selected allowing searching for all events linked to the selected 'Recurring Events'. The field: 'AVL\_INFLUENCE' is automatically added to the Calendar Events Grid. 15252

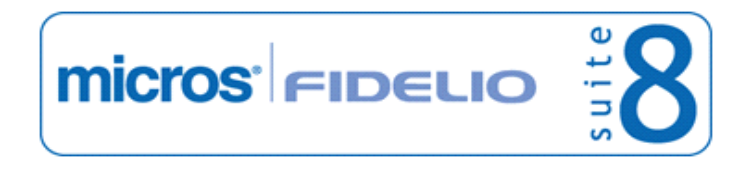

## **V8 Hotel Connector**

### **Hotel Connector**

#### **New Functionality/Feature**

TT 20267 Hotel Connector & Training Version: Functionality has been added to only use the live user space defined under Global Settings->Generic3 tab in the live database for connection to the master property. If it is not the live user requesting the connection a message is prompted, that connection to the master property only works with a live database user space. This has been added for avoiding connection from a training database to the live master property. 20267

## **License Check**

#### **Issues fixed**

TT 20422 Hotel Connector->License Check: The Lookup and Synchronization functionality was only working with the license: 'Third Party Hotel Connector interface' enabled. This has been fixed. 20422

### **Miscellaneous**

#### **Issues fixed**

19656

TT 19656 Hotel Connector->Profile Synchronization & Configuraiton->Global Settings->Hotel Connector tab:

A new field has been added to the table 'XCMS': 'XCMS\_SYNCFAILCOUNT', it is increased after every error, the field is cleared after successful profile synchronization. A new global setting has been added on the hotel connector tab: 'Maximum number of profile sync retry after error' , if the value in the field 'XCMS\_SYNCFAILCOUNT' is higher or equal to the value defined on the global setting, the profile is not synchronized by Hotel Connector Profile Synchronization. It is also recorded in the synchronization log. The field can be added via customizing the grid to the customer profile navigator. Also a new advanced query filter for 'central match point' is available on the profile search: 'Permanently failed to sync', indicating profiles that exceeded the configured retry limit. By clicking on the red rectangle, the profiles that failed are listed. The filter is one below that filter and displays only permanently failing profiles. The field can be cleared on the profile search screen by clicking the options 'Clear sync error flag' or by requesting synchronization (multiple profiles can be selected in one go) On the profile synchronization dialog box, a new check box filtering 'failed items' has been added. If this is not selected failed items are not displayed.

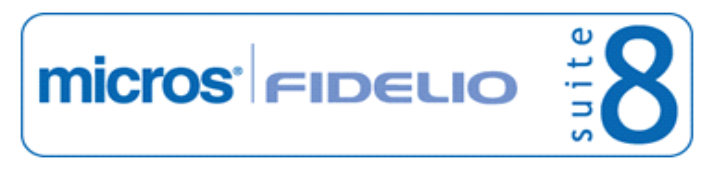

## **V8 Leisure**

## **Leisure**

## **New Functionality/Feature**

TT 20452 Leisure Module->Leisure Booking List: Functionality has been added allowing searching a profile and opening 'Profile Search' from the Leisure Booking List. Profile Search offers all profile options, such as creating a new profile or selecting an existing profile. 20452

## **V8 Online Interface**

## **Configuration**

#### **New Functionality/Feature**

TT 20230 Suite8 Online Interface->Rate Code Trigger: The trigger: 'Rate detail' has been added since Suite8 Version 8.9.0.6. It can be activated for uploading only rate detail changes. In previous versions, if a rate detail changed, the full rate code was uploaded to the central reservation system, causing unnecessary traffic. Please note: Rate detail is not supported by Myfidelio. 20230

### **Rate Management**

#### **New Functionality/Feature**

TT 19950 Suite8 Online Interface & Trigger handling: The trigger handling for rate codes has changed since Suite8 version 8.9.0.4. In previous versions, when a rate code was edited but nothing was changed, a trigger was created and the full rate code including all details was sent to the CRS system when pressing 'OK' button. This has changed to only create a trigger if something was changed on the rate code setup. When changing a specific rate detail, then only this detail change is sent and not all details as it was in done in previous versions. 19950

## **V8 Online Interface**

#### **New Functionality/Feature**

- TT 18316 Suite8 Online Interface for Channel Manager: Suite8 Online Interface is now available for using Suite8 Channel Manager. Suite8 Channel Manager offers a suite of revenue management tools. It is based on the Smart Hotel Software which is a fully integrated software package designed to manage hospitality properties. Smart Hotel Software combines best of breed functionality with seamless, all-in-one integration. It is possible managing online distribution of inventories by connecting the properties to distribution channels, such as Expedia or Booking.com. The quality of data received from Smart Hotel depends on the used channel. Suite8 Channel Manager is a complete Two Way Interface. For detailed information, please consult the document: Configuring Suite8 Online Interface for Suite8 Channel Manager'. 18316 TT 19489 Suite8 Online Interface & Configuration->Global Settings->Reservation->Calculate Day Type Rates: Since this version, Suite8 Online Interface supports Day Type Rate functionality. If rate codes in Suite8 are linked to a day type schema and the rate amount changes, due to the day type calendar, the proper rate value is uploaded to the central reservation system. Please make sure that the central reservation system also supports this functionality, for example the MyFidelio reservation system does not support day type rate functionality. 19489
- TT 20091 Suite8 Online Interface: Since this version, Suite8 Online interface is supporting FTPS, also known as FTP secure or FTP-SSL. It is an extension to the commonly used File Transfer Protocol (FTP) that adds support for the Transport Layer Security (TLS) and the Secure Sockets Layer (SSL) cryptographic protocols. For mappers using FTP, the FTP secure communication can be used since this version; it has been added to fulfill PCI compliance, the payment card industry data security standards. On the 'Communication' tab when editing the mapper, the required method and encryption can be selected. Please note: When using the TUI Mapper, the communication method 'FTPS' is 20091

mandatory, it is not possible selecting 'FTP', only 'FTPS' is available there, please

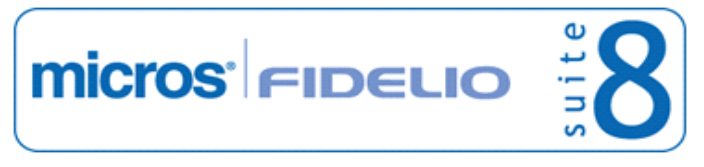

#### **V8 Online Interface**

#### **New Functionality/Feature**

consult the document 'Configuring Suite8 Online Interface for TUI' for more details.

TT 20509 Suite8 Online Interface: Since this version it is possible connecting Suite8 Online Interface to different Suite8 schemas in different databases. The connection is controlled via the TNSNames connections for the Oracle Databases. 20509

Please follow the next steps when updating Suite8 Online Interface:

1. Make sure that the Suite8 database has been updated already to 8.9.2.x so that all new fields are available.

2. The Suite8 program directory, usually: 'c:\fidelio\programs' has to be updated with the 8.9.2.x files.

- 3. Run the Suite8 Online Interface 8.9.2.x.exe to launch the installation shield.
- 4. Choose 'Only the interface'
- 5. Enter the required Number of Hotels, in this example there are two properties

6. Enter the TNS Name, such as 'V8' and the database connection details for the first hotel in the first database

- 7. Activate the checkbox for Master Hotel
- 8. Load the mapper from the database
- 9. Switch to Hotel number two

10.Enter the TNS Name for the second property, such as X64 and the database connection details for the second hotel in the second database

11.Load the mapper from the property

12.Start and finish the installation

When performing a new installation, the same procedure as mentioned above applies, only the field 'Add new mapper' has to be selected when starting the interface installation.

On the Interface Monitor, the Log files and messages are stored per property. For each schema in each database, separate folders are created.

TT 20679 Suite8 Online Interface for Channel Manager: For Channel Manager Interface and other mappers using OTA message formats, the message format for uploading availability has been optimized. 20679

> If the availability figures for a room type do not change over a period of time, one record with a date range during which the availability does not change is uploaded. In previous versions, when uploading availability, one record per day was uploaded, generating unnecessary traffic and load on the central system.

TT 20680 Suite8 Online Interface for Channel Manager: For Channel Manager Interface and other mappers using OTA message formats, the message format for uploading rate codes has been optimized. 20680

If the rate amounts for a rate detail do not change over a period of time, one record with a date range during which the rate amount does not change is uploaded. In previous versions, when uploading rate codes, one record per day per rate detail was uploaded, generating unnecessary traffic and load on the central system.

TT 20827 Suite8 Online Interface Install Shield: When updating to Suite8 Version 8.9.2.x Online Interface, existing installations of Suite8 Online Interface have to be uninstalled under Control Panel->Add Remove Programs. This applies to any Suite8 Version Online Interface smaller than 8.9.2x. Please consider the following steps: 1. Make sure that the Suite8 database has been updated already to 8.9.2.x so that all new fields are available. 20827

2. The Suite8 program directory, usually: 'c:\fidelio\programs' has to be updated with the 8.9.2.x files.

3. Run the Suite8 Online Interface 8.9.2.x.exe to launch the installation shield.

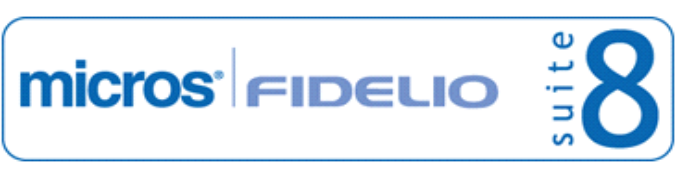

### **V8 Online Interface**

#### **New Functionality/Feature**

4. Choose the option 'Only the interface', enter the connection details to the database, select the check box 'Master Hotel' if it is not already selected, load the existing mapper and start the installation.

The following changes have been made for Suite8 Version 8.9.2.x Online Interface: 1. The log files on the Interface Monitor have been divided into two separate tabs:

-The tab: 'Service Logs' used for log entries of the interface services

-The tab: 'Interface Log' for log entries of the installed mapper.

2. The log file paths under 'Global Settings', 'Communication' and 'Mapper' tab have changed. They are indicating the log file name only and no longer the whole path: 'c:\fidelio\programs'

3. The check box 'Use these settings for all interfaces' has to be selected. Usually this is automatically done by the installation shield.

#### **Issues fixed**

TT 20049 Suite8 Online Interface for Reconline: When synchronizing availability from Suite8 to Reconline and during the synchronization process one day in the date range was found with a house limit, the availability in the XML file was overwritten with  $= 0'$ instead of the correct availability. This has been fixed since Suite8 version 8.8.4.8. 20049

76771

- TT 20050 Suite8 Online Interface & Windows 7 or Windows 2003/2008 Server: When installing Suite8 Online Interface under Windows 7 or Windows 2003/2008 Server and the server uses a 'proxy server' for connecting to the internet, it could happen that Suite8 Online Interface could not connect to the internet. This was related to the default account for services which is the 'LocalSystem' account. Under Windows7 or Windows 2003/2008 Server, this account does not have permission to read the registry settings under: 'HKEY\_CURRENT\_USER', this key contains the proxy settings of the machine. Therefore the functionality has changed as follows: Proxy settings are now stored in the file 'V8OnlineIFCHotels.xml' and the services read the settings from this file. 20050
- TT 20654 Suite8 Online Interface: The rate code details for future dates were uploaded with a wrong start date for the rate code detail. This has been fixed since Suite8 Version 8.8.4.8. 20654
- TT 20731 Suite8 Online Interface for myfidelio: Myfidelio requires a full upload of the rate code and details, even if only a rate detail was changed. The trigger changes for 'Rate details' resulted in not uploading the rates properly to MyFidelio. This is fixed since Suite8 Version 8.9.0.6. 20731

79945

## **V8 Property Interfaces (IFC8.Exe)**

## **Table Reservation System TMS (3700)**

#### **New Functionality/Feature**

TT 19911 Interfaces, Micros 3700 & Voucher Management: Voucher functionality has been enhanced and payments with vouchers can be performed via Interface, since Interface8 Version: 8.7.4.0 and Suite8 Version: 8.9.0.5, the payment is then linked to the voucher number in Suite8. 19911

The following configuration is required:

A specific payment method is configured on the Micros POS for voucher redemption. This payment method must be defined as 'Cash & Credit Card' method with a linked pay master in Suite8. Auto balancing must be disabled for this payment method. When redeeming a voucher, the Suite8 routines automatically post the voucher credit to the target account so that the balance is reduced. In Suite8 under Configuration->Voucher Management->Voucher Types, the configured voucher type must be 'Value' and the field: 'Partial Redemption Allowed' has to be selected. Voucher numbers are case sensitive and therefore it is strongly recommended to define a number template on the voucher configuration.

#### **Issues fixed**

TT 19421 Table Reservations & Global Settings->Interface4 tab->3700 Interface: The option: 'Use TMS Interface' under Global Settings->Interface4 tab was displayed even if the Table Reservation System of Suite8 was used. This has been fixed. 19421

## **V8 Reservation**

## **Configuration**

#### **Issues fixed**

TT 14484 Configuration->Reservation->Rate Management->Rates: Search Options have been enhanced on the rate code configuration: When entering a rate code in the 'Search Options' and pressing 'Search' button, the first found rate code is highlighted, pressing 'Search' button again jumps to the next rate code found and if the end of the list is reached, the first selected record is selected. On the selected rate code the 'Edit' button under 'Rates' can be pressed to edit the rate code. In previous versions when queering the rate code and pressing 'Search' button, the search was performed on the rate category. Additional Filter Options are available on the Rate Configuration, such as Show Inactive Rates, Rate Availability Level and show Web Rates. 14484

**micros** FIDELIO

53961

## **IFC Functionality**

#### **New Functionality/Feature**

TT 19852 Reservation->Options->Room Key & Room Key Interface: If a room key interface is used, it is possible selecting 'Room Key' from the Options menu on the reservation navigator and when editing a reservation, allowing to 'Make New Key', 'Make Duplicate Key', 'Delete Key' or to 'Make Keys prior to Check In'. 19852

## **Mealplan**

#### **New Functionality/Feature**

TT 9138 Meal Plan & Configuration->Reservation->Rate Management->Packages: Functionality has been added since Suite8 Version 8.9.0.5 allowing defining on the package configuration the board type. On the package configuration when editing the package and selecting 'More' Tab, the following board types can be linked to the package: No board Breakfast Half Dinner Half Lunch Full Board All inclusive Only Lunch Only Dinner Packages linked to a board type, will automatically update in the corresponding meal plan on the meal plan tab when linked to a reservation. Please note, for package board types the same Meal Plan defaults apply as defined for rate codes in Global Settings. 9138 78113

#### **Issues fixed**

TT 20265 Global Settings->Reservation->Reservation 4->Hotel Segmentation & CTRL + D Availability: The error message: 'ORA -00918: column ambiguously defined' was displayed when opening Availability (CTRL + D) entering a Hotel segment filter and selecting the 'Meal plan' tab. This has been fixed since Suite8 version 8.9.0.4. 20265

77973

## **Promotions**

#### **New Functionality/Feature**

TT 20116 Reservation->Promotions & Configuration->Reservation->Rate Management->Promotions: Functionality has been added allowing definition of 20116

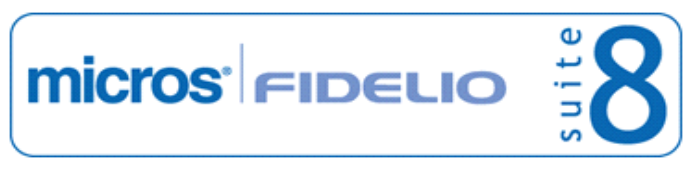

#### **Promotions**

#### **New Functionality/Feature**

promotion details calculated based on the stay date and not the arrival date. To use this, on the promotion definition when editing the promotion details, the field 'Stay Date Range' can be selected. This flag can be selected per detail, so it is possible using different based calculations per detail. If the field 'Stay Date Range' is checked, the date caption changes to 'Stay from' and 'Stay to' and the promotion is calculated for all days of the reservation that are matching with the date range defined on the promotion detail configuration. For example, if the stay date range is defined on the promotion from May 1st to May 30th and the guest arrives on April 29th and stays until May 3rd , then the promotion is applied from May 1st until May 3rd, 2 nights. If the 'Stay Date Range' is not selected and the promotion is based on the arrival date, the promotion would not apply at all as the arrival date would not match the defined arrival dates from May 1st to May 30th in the example above.

76630

#### **Rate Management**

#### **New Functionality/Feature**

TT 19254 Rate Query (Ctrl.  $+R$ ): On the General Information of the Rate Query the columns: 19254

'Gross average amount per night' and 'Net average amount per night' have been added, indicating the average amount per night and the net average amount per night of the selected rate considering the selections made on the reservation filters, such as 'Price with Package'.

#### **Issues fixed**

TT 20720 Reservation->Rate Selection & Rate Management->Rate Promotions: An access violation message was prompted when running a query with children on a rate code with a promotion linked and no default rate code definition under Global Settings->Reservation1 tab, for example: A reservation for three nights for 1 adult and a selected rate code with a promotion linked. When editing this reservation, changing the number of children from 0 to1 and clicking on the rate code selection buttons, the message: 'Error in price calculation. Access violation at address ... in module 'FidelioRates.dll' was prompted. This has been fixed. 20720

79611

#### **Reservation Block**

#### **New Functionality/Feature**

- TT 16628 Block Reservations->Edit Block->Grid->Beds: The number of persons occupying the rooms can be entered on the block grid by selecting 'Beds' Radio button and entering the number of beds used for the entered room types in the 'Beds' field. 16628
- TT 19480 Reservation->Block Reservations: Functionality has been added to not allow block header or grid modifications on two workstations at the same time. 19480

#### **Issues fixed**

TT 16460 Reservation->Block Reservation->Picked Up: When linking a group to a reservation linked to a block, the changes did not get applied to other reservations of the block. For example when entering a group reservation and split the reservations, then creating a block for the same date range and pick up all rooms using 'Rooming List', then selecting block reservation, editing the first reservation and selecting the group previously created, the message: 'Apply changes to other reservations in the 16460

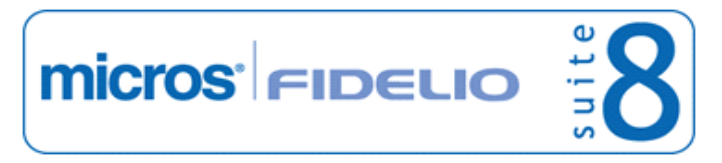

### **Reservation Block**

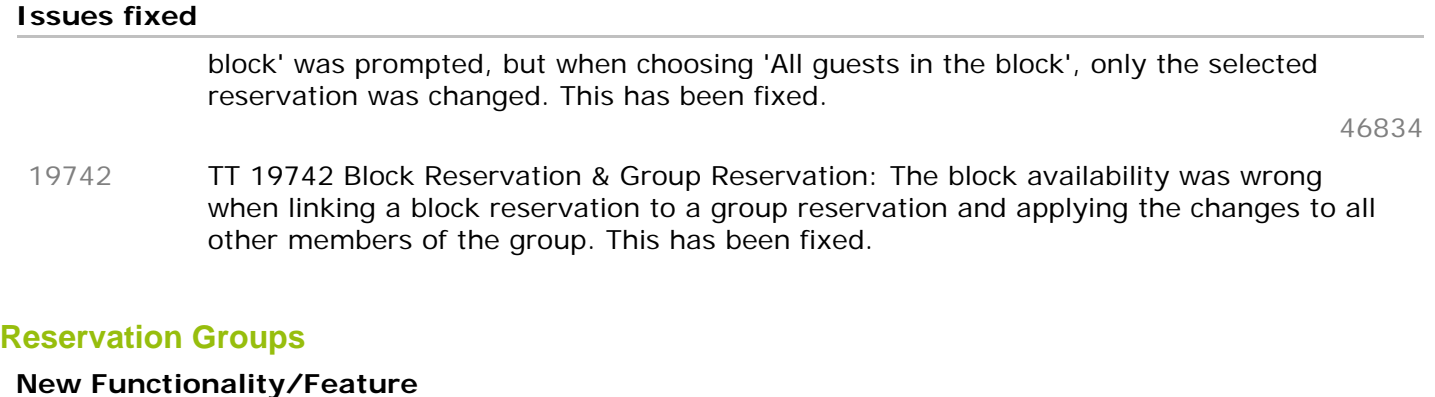

TT 10901 Group Reservation & Configuration->Global Settings->Miscellaneous->Search Screens->Custom view in Res. Navigator: If the flag: 'Custom view in Res. Navigator is activated, custom fields can also be used on the group reservation when editing the group. Fields from the custom view in Reservation Navigator (V8\_SYS\_CUSTOMRESSEARCH) are not added by default to the group reservation grid, but can be added using 'Customize' from the right mouse short cut menu when editing the group reservation. 10901

36016

TT 12194 Reservation->Group Reservation->Financial Account: If a profile is linked to a group reservation, such as a company profile, this profile is suggested when linking a new financial account to the group or block reservation and clicking on 'Profiles' button, the message: 'Do you want to take over linked profiles from the Group' is prompted, selecting 'YES' links the profile from the group also to the financial account. 12194

40562

#### **Issues fixed**

TT 19208 Group Reservations->Rooming List: The message: 'There is no more Double Room available in the block on 'the date'. Operation has been aborted' was displayed when entering a block with 5 rooms, linking a group to the block and picking up 5 rooms, then on group reservations selecting 'Rooming List' and 'Save'. The message was not displayed when using 'Split'. This has been fixed since Suite8 version 8.8.4.4 however another issue with Share reservations was found and has been fixed with Suite8 version 8.9.0.4 19208

73613

TT 20219 Group Reservations: In case a split group reservation was modified and the change was intended to be applied to other selected reservations, it could occur that the reservations shown in the list of available group reservations were displayed more than once. This has been fixed since Suite8 version 8.9.0.4. 20219

77675

TT 20254 Group Reservation: When editing one of the reservations of an already split group, then changing the departure date and applying the change to all members in the group, the reservation edit dialog of the already edited reservation was displayed and when selecting 'OK', the message: 'Reservation could not be saved. No changes to the database were made. Internal error: database transaction is already started Group apply changes' was displayed. This has been fixed. 20254

#### **Reservation ind.**

#### **New Functionality/Feature**

18531 TT 18531 Reservation->Room Move->Reasons & Global

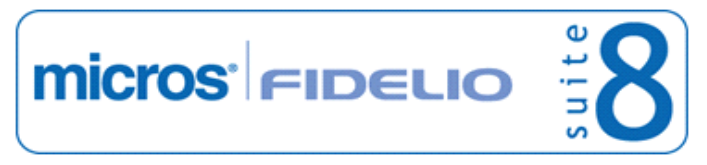

#### **Reservation ind.**

#### **New Functionality/Feature**

Settings->Reservation->Reservation3 tab: Functionality has been added for demanding entering a reason for the room move. If the flag: 'Mandatory room move reason for checked in guests' under Global Settings->Reservation3 tab is activated and a room move scheduled, but no reason entered, the message: 'There are missing room move reasons. Do you want to go back and enter the reasons?' is prompted, selecting 'Yes' positions the cursor on the row where the room move reason is missing and allows entering the reason for the room move. Selecting 'No' closes the reservation dialog box, but prompts the room move reason dialog again when performing the room move and the move is only successful when entering a reason.

70767

75720

TT 20029 Front Desk->Traces: The room number field can be added to the Traces Grid by using 'Customize' from the right mouse short cut menu. 20029

#### **Issues fixed**

TT 18237 Setup->Configuration->Global Settings->Reservation->Reservation 3->Use multi res edit & Reservation Edit Screen->Inventory: The availability on the inventory tab of the reservation edit screen was not refreshed in case an inventory item was linked to the reservation and the multi reservation edit screen was used. The availability would be refreshed when closing the reservation, pressing F10 and opening the reservation again. This has been fixed since Suite8 version 8.9.0.4. 18237

68936

TT 19957 Reservation->Virtual Suites & Global Settings->Reservation4 tab->Virtual suite handling: When entering a new reservation using a virtual suite room type which has more than one virtual suite configured, the following validation error message: 'Validation error: 2984 reservation validation failure: Reservation failed validation. Target profile is empty. Errors were raised while creating billing instructions for slave reservation.' was prompted upon saving the reservation. This has been fixed. 19957

79905

TT 20012 Reservations->Cancel Reservation & Global Settings->Billing->Enhanced pre-arrival posting handling: When cancelling a reservation, the cancellation dialog box defaults to the first defined cancellation reason according to the defined display order under Configuration->Reservations->Cancellation & Reinstate Reasons. If a posting is not movable, it is checked directly when pressing 'Cancel Res' button, in previous versions, this check was only performed when the cancellation dialog box was filled. These issues have been fixed since Suite8 Version 8.9.0.4. Since this version, the messages when cancelling such a reservation have changed as well from: 'Do you want to move postings to a Financial Account and continue cancel operation?' to 'Do you want to move postings to a Financial Account and continue and cancel the reservation?' And from: 'There are postings for the guest. Do you want to continue cancel operation?' to 'There are postings for the guest. Do you want to continue and cancel the reservation?'. 20012 TT 20034 Reservation->Discount Percentage: The field 'Discount Percentage' when editing a reservation has been changed to allow two decimal digits. 20034

76718

TT 20071 Reservation->Correspondence Control & Global Settings->Reservation2 tab->Correspondence Control: On the Correspondence Control dialog box, all confirmation letters which were already sent were displayed with the status 'Waiting'. This has been fixed. 20071

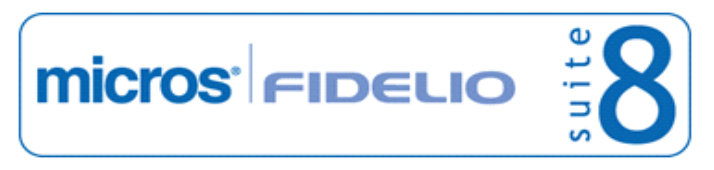

## **Reservation ind.**

### **Issues fixed**

- TT 20253 Setup->Configuration->Global Settings->Reservation->Reservation 3->Use multi res edit & Setup->Configuration->Reservations->Notes Categories: If a reservation linked to a profile with a note linked to a note category defined as 'Pop up in Reservation' was opened and Suite8 was configured for not using 'multi reservation edit', when closing the pop up note some of the pick boxes on the reservation edit dialog, such as 'Market Code' and 'Source Code', were not visible anymore. This has been fixed since Suite8 version 8.9.0.4. 20253
- TT 20702 Reservation->Options->Split & Notes: When creating a reservation with two rooms and adding reservation notes marked as 'Not Guest viewable' by not selecting 'Guest Viewable', then splitting the reservation and opening the 'Notes' on the second reservation, the notes were flagged as 'Guest Viewable'. This has been fixed. 20702

79713

#### **Users**

#### **New Functionality/Feature**

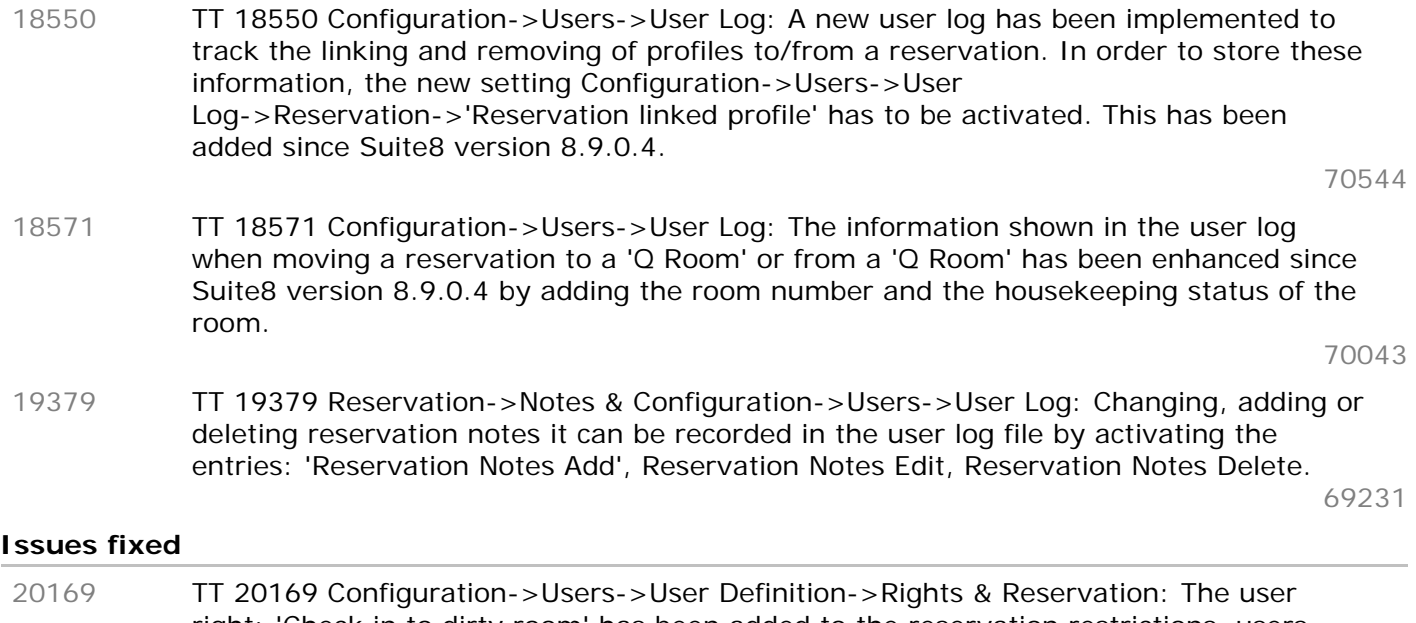

- right: 'Check in to dirty room' has been added to the reservation restrictions, users assigned to this right are allowed to perform check in, even though the room is indicated as 'Dirty'.
- TT 20207 User Rights->Cashiering->Reinstate/Undo Checkout: Users having the user right 'Reinstate/Undo Checkout' set to 'deny' were still able to reinstate a reservation or financial account. This has been fixed since Suite8 version 8.9.0.4. 20207

77592

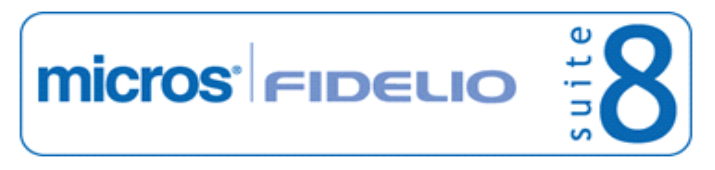

## **V8 Small Business Edition**

### **Configuration**

#### **New Functionality/Feature**

TT 20026 Small Business Edition & Selling Limit: The feature 'Selling Limit' has been added to the small business edition. If activated, Selling Limit can be entered on the Rate Query by pressing 'Selling Limit' button. Selling Limit is subject to the user rights: Selling Limit->View and Edit under Configuration->Users->User Definition->Rights. 20026

### **License Check**

#### **New Functionality/Feature**

TT 20353 Small Business Edition->Bonus Point Cards: The Suite8 loyalty module allows configuring and maintaining bonus point or frequent flyer loyalty programs according to the needs of each property. Rewarding Points can be collected by guests and bookers. The loyalty module is accessible from the Customer Relations drop down menu by selecting Bonus Point Cards. Since this version, it is also available in the Small Business Edition, by ordering the license for Bonus Points. 20353

#### **Reservation ind.**

#### **Issues fixed**

TT 20301 Small Business Edition->Reservation Edit Screen & Professional Edition->Miscellaneous->User Settings->Reservation->Use alternative reservation edit: The error 'Internal error: com object interface pointer is null in heavyweight res wrapper' occurred when pressing the 'Billing' button in the reservation edit screen. This has been fixed since Suite8 version 8.8.4.8. 20301

## **V8 Suite8 Homepage**

## **License Check**

### **Issues fixed**

TT 20659 Suite8 home page->Mobile Reporting: A license issue has been fixed for mobile reporting, since Suite8 Version 8.9.0.5 the license for ' XML Interface Standard Edition' was required by mistake. This has been changed to the usual behavior that it is subject to the license code 'Suite8 Mobile Status'. Mobile Reports comes with the installation of Suite8 home page, the web booking engine for Suite8 or XML Interface enhanced edition. The license for 'Suite8 Mobile Status' is automatically active if a valid license code for Suite8 home page or XML Interface Enhanced Edition is used. However, the license code for Suite8 Mobile Status has to be ordered. 20659

80035

TT 20732 Suite8 home page: A license issue has been fixed for Suite8 home page, the license for Hotel Connector Profile & Statistics was required if the variable: 'hotel.ValidateCreditCardOnReservation' was activated (set to 'True') in the file 'Global.asax'. This has been fixed. 20732

80038

## **Packages**

#### **Issues fixed**

TT 20237 Suite8 home page->Package Selection & Configuration->Rate Management->Packages & Global Settings->Billing1 tab->Advanced Package Handling: A package configured with a price of 10.-- and an allowance using two or more department codes displayed on the Suite8 home page package selection with the price multiplied by the number of department codes defined on the package configuration. For example with a price of 10 per adult and four department codes, the price was displayed as 40.--, even though only one adult was selected on Suite8 home page. The error occurred also when adding more department codes to the package allowance under Suite8 configuration and editing the package configuration again. Both issues are solved since Suite8 Version 8.9.0.5. 20237

77717

## **Reports**

#### **New Functionality/Feature**

TT 20285 Suite8 home page & Mobile Reporting: Support for column click sort order has been added and the pages have been enhanced using java script to conform to the style and display in Suite8 home page, with expanding elements instead of pop up. 20285

## **Security**

#### **New Functionality/Feature**

TT 20121 Suite8 home page->Mobile Reports & Configuration->Users->User Log: Functionality has been added allowing recording Login and Invalid Login Attempt to Suite8 Mobile Reporting in the User log file. To use this activate the corresponding actions under: Configuration->Users->User Log->Security. 20121

## **Suite 8 Homepage**

#### **New Functionality/Feature**

TT 15386 Suite8 home page->Corporate Login & Suite8->Configuration->Global Settings->Reservation3 tab->Use Block Pickup Agents: If the flag: 'Use Block Pickup Agents' is activated under Global Settings->Reservation 3 tab, an additional tab 'Pickup 15386 Micros-Fidelio GmbH, März 2012 **Hospitality Solutions** Page 42 of 50

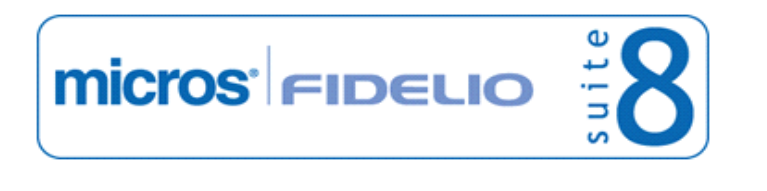

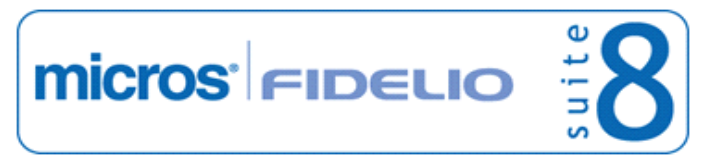

#### **Suite 8 Homepage**

#### **New Functionality/Feature**

Agents' is available when editing a block. On this page, the company profile with the corporate id can be linked, when the user who is linked to the company profile attached to the block as 'Pickup Agent', logs in to Suite8 home page and opens the 'My Account' page, a new tab 'Allotments' is available, allowing picking up reservations from the block. TT 19404 Suite8 home page->Prices: Functionality has been added allowing grouping room types on the 'BriefPrices' page and using different expand levels. To use this, the following line has to be activated in the file: 'Global.asax': hotel.nodeExpandLevel = NodeExpandLevel.neRoomTypes; The following values can be used: neNone - no auto expand neRoomTypes - The name of the room types are displayed, when pressing '+', the details of the corresponding room type are shown. neRoomTypeDetails - The name and description of the room types are displayed, when pressing '+', the details of the corresponding room type are shown. 19404

TT 19636 Suite8 home page & Credit Cards: If the variable: 'hotel.ValidateCreditCardOnReservation', is activated in the file 'global.asax', set to 'true', a reservation can not be created on Suite8 home page if no valid credit card is attached to the profile. The booker is prompted upon logon to Suite8 home page to either choose from one of the existing valid credit cards linked to the profile or to enter a new credit card. The selected credit card or the newly entered credit card is then linked to the reservation made via Suite8 home page. This has been added since Suite8 Version 8.9.0.5. 19636

76719

- TT 19795 Suite8 home page & Social Networks & Configuration->Suite8 home page->Set up: Functionality has been added allowing adding Social Network share buttons to the inquiry page of Suite8 home page. To use this, activate the buttons: Show Facebook Button, Show Twitter Button and Show GooglePlus Button under Configuration->Suite8 Homepage->Set up. If activated, the corresponding buttons are displayed on the Inquiry page of Suite8 home page, when pressing one of the buttons the corresponding page, either: Twitter, Facebook or GooglePlus is opened. 19795
- TT 19912 Suite8 home page->Packages & Configuration->Suite8 home page->Package/ Rate Linkage: The option Package/ Rate Linkage has been added to the configuration in Suite8 under Suite8 home page. Selecting Package/Rate Linkage, allows linking packages marked as 'Open for web booking' on the package configuration, to rates codes marked as 'Open for web booking' on the rate code set up and defining if a package is available for selling on Suite8 home page or not. The rate code can be selected on top and the packages are displayed on the grid. When selecting a package on the grid and pressing the button: 'Include', indicates that this package is displayed on Suite8 home page for the chosen rate code. When selecting a package on the grid and pressing the button: 'Exclude', does not display this package on Suite8 home page for the chosen rate code. To clear an indicator, select the package and press 'Clear' button. If the packages on the list do not show an indicator for the selected rate code, all packages are displayed on Suite8 home page. If some packages are set to 'Include' and some to 'Exclude', but there are also packages which are not marked for one rate code, only the packages marked as 'Include' are displayed on Suite8 home page. 19912

TT 20592 Suite8 home page->Quick Booking Widget: Functionality has been added, allowing opening a quick booking dialog box on Suite8 home page. The widget for 20592 Micros-Fidelio GmbH, März 2012 **Hospitality Solutions** Figure 2012 **Page 43 of 50** 

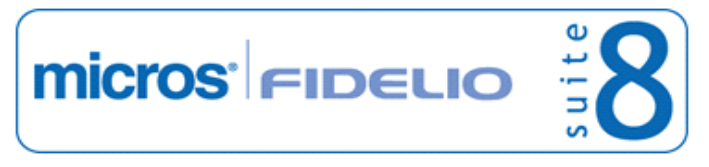

#### **Suite 8 Homepage**

#### **New Functionality/Feature**

Quick Booking has been added and can be called on Suite8 home page as follows: http://localhost/V8Client/widgets/QuickBooking.aspx?bc=EBE6D2&cl=58442D&culture  $=EN-EN$ The following parameters are available parameters: 'bc' for background color followed by the color hex code 'cl' for font color followed by the color hex code and 'culture' for the language culture On the above mentioned example the background color is grey, the font color is brown and the language is 'English'. The quick booking page is opened, allowing queering the dates, nights, entering the number of adults and rooms, child age categories and pressing 'Search' button to start the inquiry and open the proposed Prices page: 'ShowBriefPrices'.

TT 20646 Suite8 home page & Availability Calendar: Functionality has been added, allowing opening the Availability Calendar directly on Suite8 home page, selecting dates on the calendar, entering the number of adults and pressing 'Search' button to start the inquiry and open the proposed Prices page: 'ShowBriefPrices'. The following parameters can be used: 'bc' for background color followed by the color hex code 20646

'cl' for font color followed by the color hex code

and 'culture' for the language culture

For example when opening the Availability Calendar element on a localhost connection with grey background color and brown font color and selecting the language culture 'English', it would look as follows:

localhost/v8client/Widgets/AvailCalendar.aspx?bc=EBE6D2&cl=58442D&culture=En-GB

#### **Issues fixed**

TT 20758 Suite8 home page->Review & Packages: When selecting a package with a picture, the picture of the package was not displayed on the 'Review Booking' dialog. This has been fixed. 20758

#### **Suite 8 MyStay**

#### **New Functionality/Feature**

- TT 18424 Suite8 home page->MyStay: New look and feel has been added for the MyStay pages, it suites now also for iPad. 18424
- TT 18601 Suite8 home page->My Stay: Suite8 My Stay has been enhanced using java script to conform to the style and display in Suite8 home page when queering for rates on the 'Showbriefprices' page, with expanding elements instead of pop up. 18601

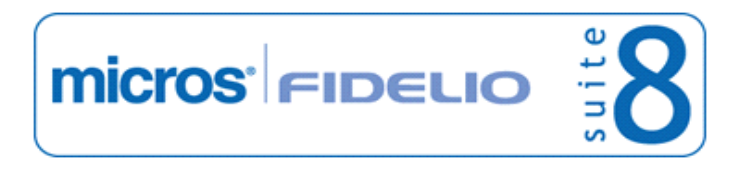

## **V8 Table Reservation**

## **Table Reservation System**

#### **New Functionality/Feature**

- TT 18757 Table Reservation: When entering or editing a table reservation it is possible indicating that a specific table is locked as it is a special requested table by the guest. This is indicated by selecting the field: 'Fixed' next to the tables. Only authorized users can block a table for a guest, while unauthorized users will not be able to change that table. The user right 'Change table on fixed reservation' under Configuration->Users->User Definition->Rights->Table reservations can be activated to authorize users for assigning tables as 'fixed' table reservation. 18757
- TT 18813 Table Reservation->Restaurants Availability->Table Reservation Availability: It is now possible printing the diary on the table reservation availability dialog box by pressing 'Print Plan' button. 18813
- TT 19706 Table Reservation/ Resource Management: With the functionality to reverse axes on the availability screen on Table Reservations or Resource Management by activating the flag 'Reverse Axes on the Availability Screen' under Global Settings->Generic4 tab. Two issues have been fixed: 1. When selecting '8 Minutes' in the field 'View by' and pressing 'Print' button to print the Plan, the error: 'List index out of bounds (0)' was prompted. When selecting a larger amount of minutes, such as '15' minutes, no error was prompted. 2. The plan is now printed according to the way the axes are shown. Previously it was always printing as usual with the axes not reversed. 19706
- TT 19761 Table Reservation Management/ Resource Reservation & Configuration->Table Reservation/ Resource Reservation->Table/ Resource: Tables/Resources can be set to 'Inactive' if there is no future reservation on this table or resource. 19761

75604

#### **Issues fixed**

TT 20165 Table Reservation: An issue was fixed in Suite8 version 8.8.4.8 where a restaurant could not be closed on certain days, even though no reservations existed for that day. This happened in an Oracle environment where the NLS\_TERRITORY settings were configured with a value other than 'AMERICA'. 20165

76629

TT 20455 Table Reservation->New->Edit Table Reservation->Print: When creating a new table reservation and pressing 'Print' button, the message: 'Reservation will be saved, do you want to continue?' is prompted when pressing 'Yes', the Template Selection dialog box is prompted but when selecting the template and 'Preview' the letter, it was empty. This has been fixed since Suite8 Version 8.9.0.5. 20455

78650

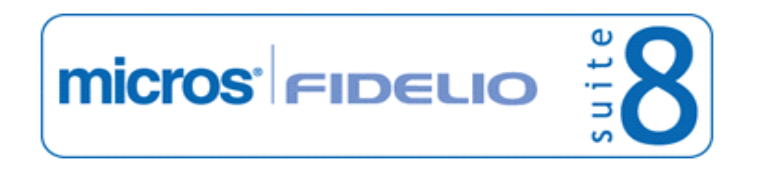

## **V8 Translation Studio**

## **Translation Studio**

### **Issues fixed**

TT 20417 Customer Relation->Task & Activities: The confirm message prompt: 'Are you sure?', when deleting a task or activity is displayed in the correct language. In previous versions it was prompted in English even if the language selection of the user was different. 20417

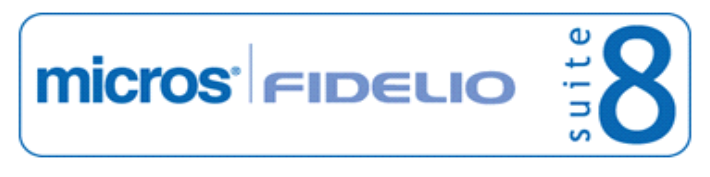

## **V8 XML Interface**

## **3rd Party Interface**

#### **New Functionality/Feature**

TT 19504 XML Export for Fairmas & Configuration->Miscellaneous->Scheduled Tasks: Functionality has been added allowing XML Export for Fairmas from Suite8 based on an XML Report using Scheduled Task. Fairmas offers planning & controlling software for the hospitality industry for market share analysis and benchmarking. To use this, the xml export has to be added to the scheduled tasks. 19504

## **Hotel Connector**

#### **Issues fixed**

TT 19894 XML Interface, MPY Interface & Hotel Connector->Third party profile search: Duplicate records were found in the Suite8 database when using 3rd party profile search with Hotel Connector. This has been fixed. The merge process is as follows: When merging profile 'A' to 'B' and 'B' does not have a third party ID for this CRSTYPE, it will be merged to a new profile (this is necessary for the third party system to find a match). If there is a third party ID for this CRSTYPE, it is not merged. 19894

## **Table Reservation System**

#### **New Functionality/Feature**

TT 20426 XML Interface & Table Reservations: Table reservations have been added to the XML Interface Requests. For more details please consult the XML Interface documentation. 20426

## **Voucher Management**

#### **New Functionality/Feature**

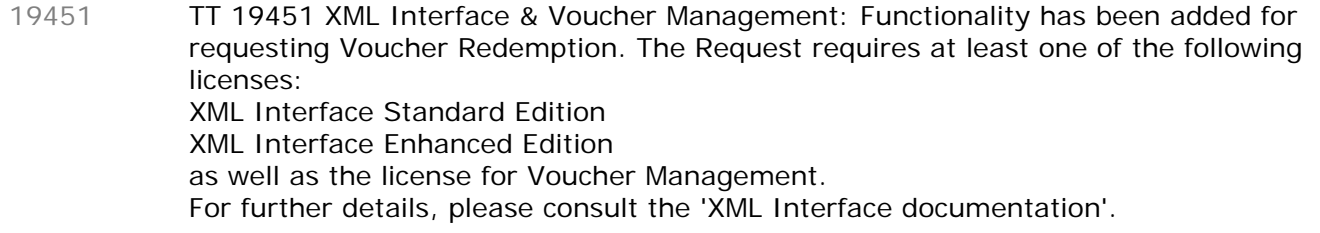

74130

## **XML Interface**

#### **New Functionality/Feature**

- TT 19871 XML Interface & Packages: For selecting package elements, specifications and an example have been added to the 'XML Interface.pdf' file. 19871 76088
- TT 20643 Customer Relation->Profiles->More Fields->No Mailing & No E-Mailing & XML Interface: If the flag for receiving no mailings or E-mailings is activated on a customer profile, it is taken into consideration by the XML Interface request and response file, the field names are 'NoMailing' and 'NoEMailing'. 20643

#### **Issues fixed**

TT 17367 XML Interface & Global Settings->Reservation3 tab->Manual Packages->Frequency link for manual packages on package grid: If the flag: 'Frequency 17367 Micros-Fidelio GmbH, März 2012 **Hospitality Solutions** Page 47 of 50

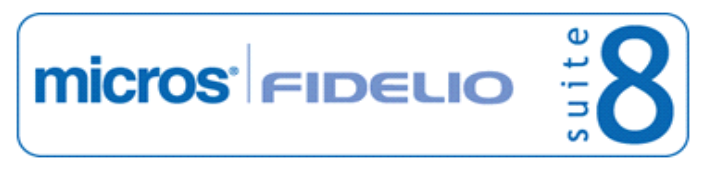

### **XML Interface**

#### **Issues fixed**

link for manual packages on package grid' was not activated, all packages with no record in the table 'YPRL', the package link table to reservations and frequencies were not returned in the response message. They were only returned in the response message if the flag was activated and a link record existed in the table 'YPRL'. This has been fixed.

64772

TT 20450 XML Interface & Membership numbers: When sending an update request with update membership message, such as specifying the card ID, it was possible to update the membership number with a number belonging to a different profile. This has been fixed. 20450

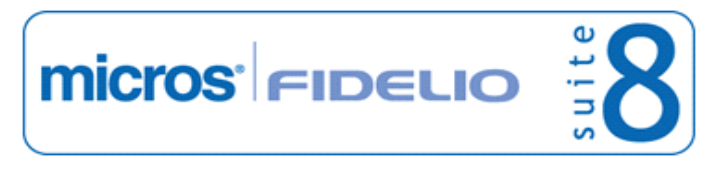

## **V8 XML Interface for Registration Systems**

## **XML Interface**

### **New Functionality/Feature**

TT 18160 Software Interfaces->JetWeb: The button 'No group Jet Web Processing, is made unavailable immediately after the Registration card print. In previous versions it was only unavailable after closing the group dialog box and opening it again. 18160

68384

# **Find out more about what MICROS-Fidelio can do for you**

 For more information about Suite8 please contact us at sales-eu@micros.com.

## **About MICROS-Fidelio**

 Serving the hospitality and speciality retail industries, we are the world's leading developer of enterprise applications. Our global presence and local support have helped us build a long list of references - hotels, restaurants, conference centres, retail, stadiums, theme parks, casinos and cruise ships. We maintain an intense dialogue with colleagues throughout these industries. The result is a wide range of integrated software, hardware and business technology solutions and services. These help to optimise your operation and increase profits by providing your guests with a personalised service.

#### **MICROS-FIDELIO GmbH**

 Europadamm 2-6 41460 Neuss **Germany** Phone: +49-(0)2131-137 0<br>Fax: +49-(0)2131-137 7  $+49-(0)2131-13777$ 

## **www.micros-fidelio.eu**

micros® and micros-fidelio® are registered trademarks of MICROS Systems, Inc. Certain product and company names appearing here may be the trademarks or service marks owned and/or registered by third parties. All other product and brand names are the property of their respective owners.

© Copyright 2012 MICROS Systems, Inc. All rights reserved.